## **1 – Amaliy mashg'ulot.**

### **Mavzu: Kompyuter va mobil qurilmalar operatsion tizimlari.**

**Ishning maqsadi:** VirtualBox 6.0.0 dasturini o'rnatish hamda ishchi maydinni hosil qilib Windows XP, Windows 7 operatsion tizimini o'rnatish va sozlash, zamonaviy axborot texnologiyalarining o'quv – texnik vositalari kompyuter va ulardan foydalanish imkoniyatlari bilan tanishish.

**Kutilayotgan natija:** Talabalarda Windows operatsion tizimining turli versiyalarini o'rnatish, sozlash, axborot texnologiyalarining o'quv – texnik vositalari kompyuterrning ichki, tashqi qurilmalari va ularning ishlash printsipi bo'yicha ko'nikmalar hosil qilish.

**Amaliy jihozlari:** Kompyuter, VirtualBox 6.0.0 versiyasi Windows operatsion tizimlari.

#### **Nazariy ma'lumot.**

Ishni boshlash uchun bizga *VirtualBox 6.0.0* dasturi kerak bo'ladi. Ushbu dasturni kompyuterga o'rnatib olamiz. Demak dasturni o'rnatish quyidagicha amalga oshiriladi.

Dastur ustida sichqonchaning chap tugmasini 2 marta bosib ishga tushirib olamiz. Natijada quyidagi oyna ochiladi.

Dasturning hamma sozlamalarini avtomatik holatda qoldirib *Next* tugmalarini ketma – ketlikda bosib so'ngra *Yes* tugmasini bosish orqali dasturni o'rnatish jarayoniga tayyorlab olamiz.

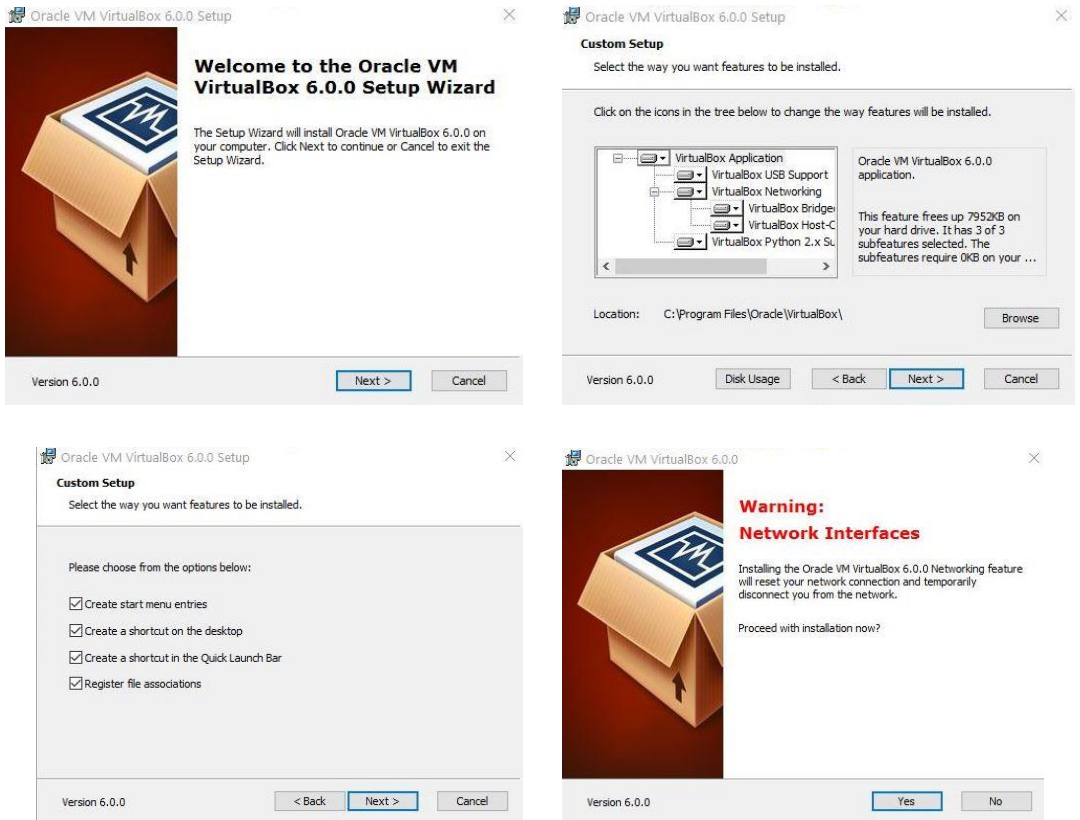

Dastur o'rnatilish jarayoniga tayyor holatga kelganidan so'ng *Install* va o'rnatilish tugagandan so'ng *Finish* va *Yes* tugmalarini bosib ishni yakunlaymiz. Natijada bizga dastur bilan ishlovchi muloqot oynasi paydo bo'ladi. Endi bu oynada virtual kompyuterlarni shakillantiramiz.

Virtual kompyuterlar bizga *Windows* va *Linux Ubuntu* operatsion tizimlarini tajriba maydonchasida o'rnatish uchun kerak bo'ladi. Amaliy mashg'ulot darsimizning mazmuni ham shundan iborat. Demak ishni quyidagi tartibda bajarishni boshlaymiz.

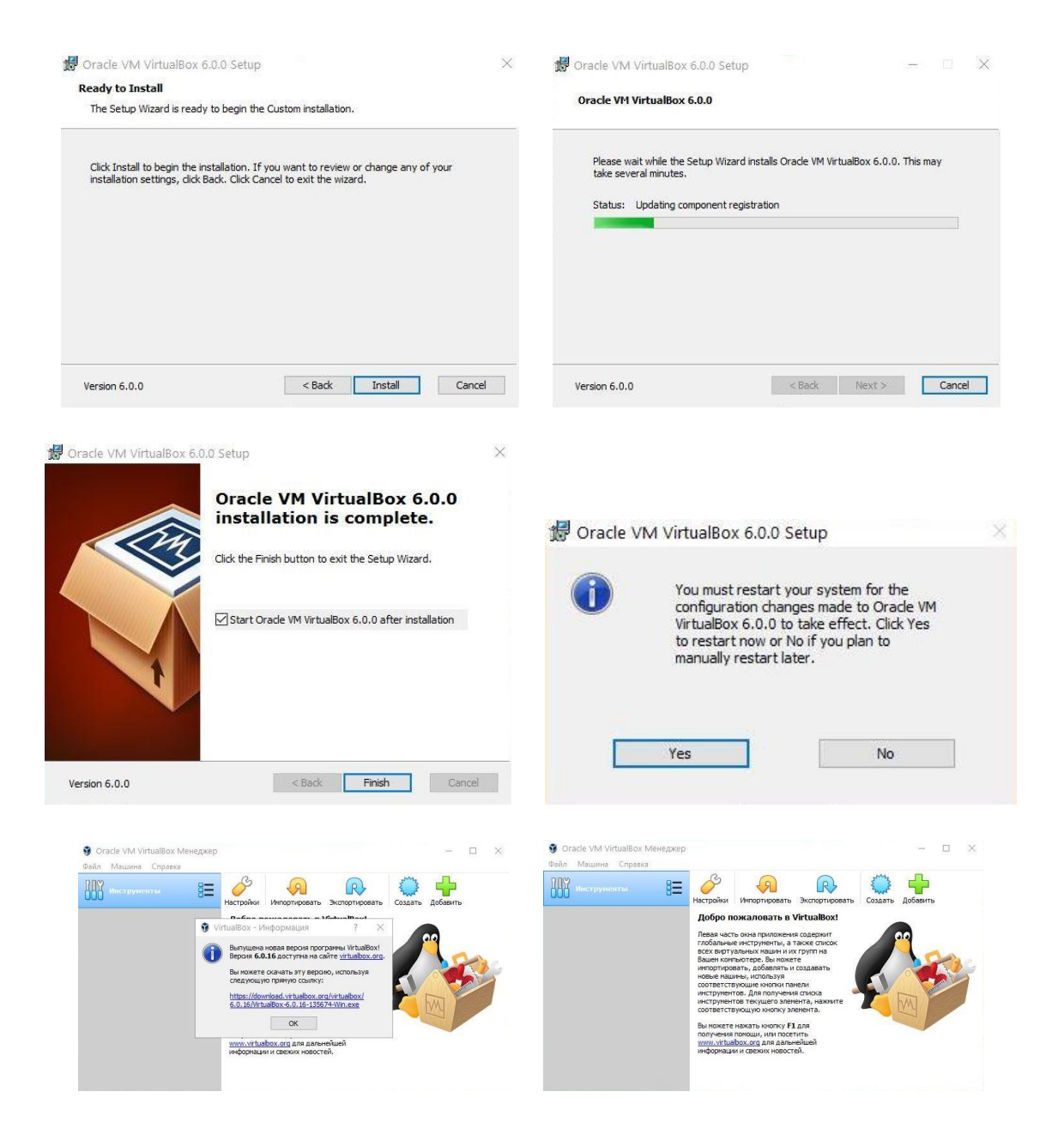

Bu oynada virtual kompyuterni nomini *Имя* bo'limiga, joylashinuv manzilini esa *Папка машины* bo'limiga ko'rsatamiz. Operatsion tizimning turini *Тип* bo'limiga, operatsion tizim razryadini *Версия* bo'limiga ko'rsatamiz. So'ngara *Далее* tugmasini bosib keyingi oyna sozlamalariga o'tamiz.

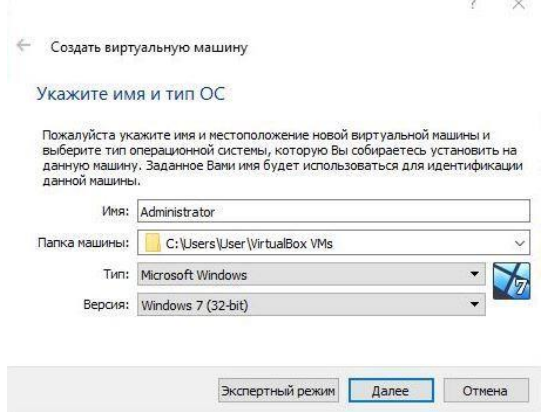

Keyingi oynadan kompyuterimizning operativ hotirasidan kelib chiqib *RAM* hotira hajmini belgilaymiz va *Далее* tugmasini bosamiz.

Navbatdagi oynadan esa virtual kompyuterimizga qattiq diskini hotira hajmini belgilaymiz va *Создать новый виртуальный жёсткий диск* parametrini tanlab *Создать* tugmasini bosib navbatdagi oynaga o'tamiz.

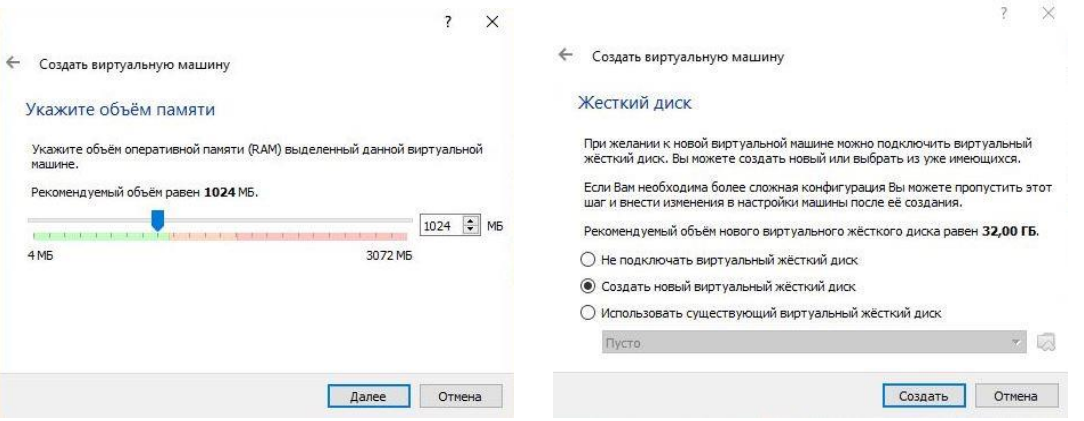

Bu oymadan esa *VDI* ya'ni *(VirtualBox Disk Image) Тип* bandini tanlab *Далее* tugmasini bosamiz.

Navbatdagi oynadan *Динамический виртуалный жёсткий диск* bo'limini tanlaymiz va *Далее* tugmasini bosamiz.

Bu bo'limni tanlashimizdan maqsad keyinchalik ish jarayonida bizga ma'lum bir hotira sig'imi kerak bo'lsa bemalol kompyuterimizning qolgan bo'sh joyidan foydalanishimiz mumkin bo'ladi.

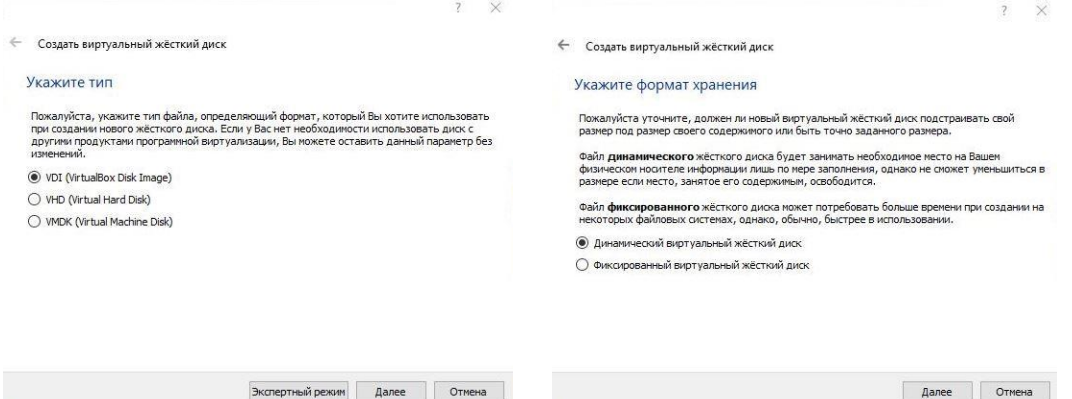

Quyidagi so'nggi oynadan qattiq diskimizning nomi va hotira hajmini belgilab *Создать* tugmasini bosib ishni yakunlaymiz. Natijada bizga virtual holatdagi kompyuterimiz ishchi oynasi paydo shakillanadi.

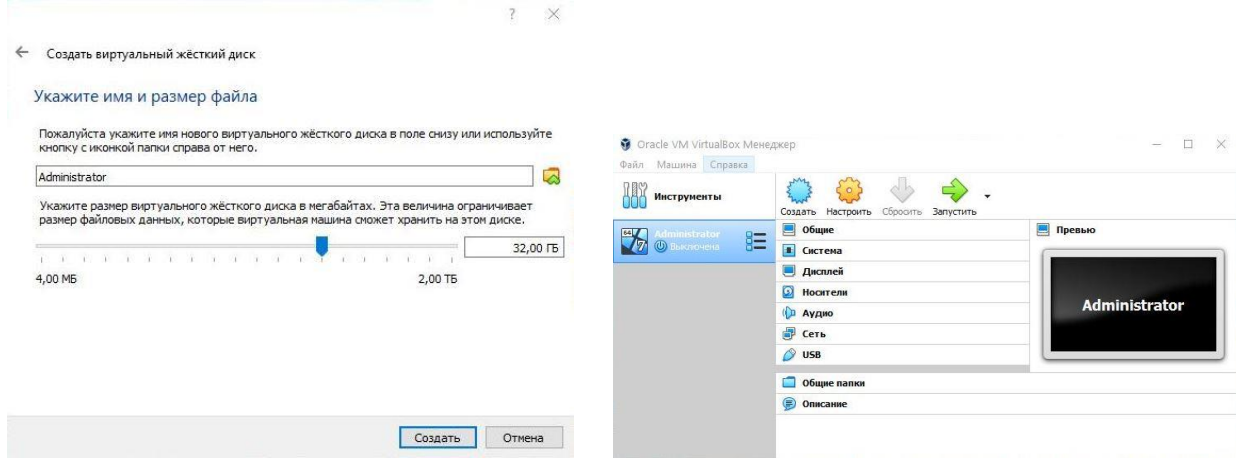

Endi *Windows 7* operatsion tizimini ushbu virtual kompyuterimiz hotirasiga o'rnatish tartibini ketma – ketligini ko'rib o'tamiz. Bunda *Настройка* bo'limidan *Носители* bandiga kirib u yerdan disk ko'rinishidagi virtual disk yurituvchi tanlanadi. Disk yurituvchi piktogrammasi yonida *Пусто* yozuvi mavjud. Bu degani hali disk yurituvchining ichiga disk solingani yo'q degani. Biz bu disk yurituvchini tanlaganimizdan so'ng oynaning o'ng qismida *Атрибуты* bo'limidan *Оптический привод SATA порт 1* qismiga *ISO* formatda yozilgan *Windows 7* obrazi manzilini ko'rsatib *Живой CD/DVD* va *С горячей заменой* yozuvlari oldiga ushbu belgini qo'yganimizdan so'ng *Ok* tugmasi aktiv holatga keladi va ushbu *Ok* tugmasini bosib tasdiqlaymiz.

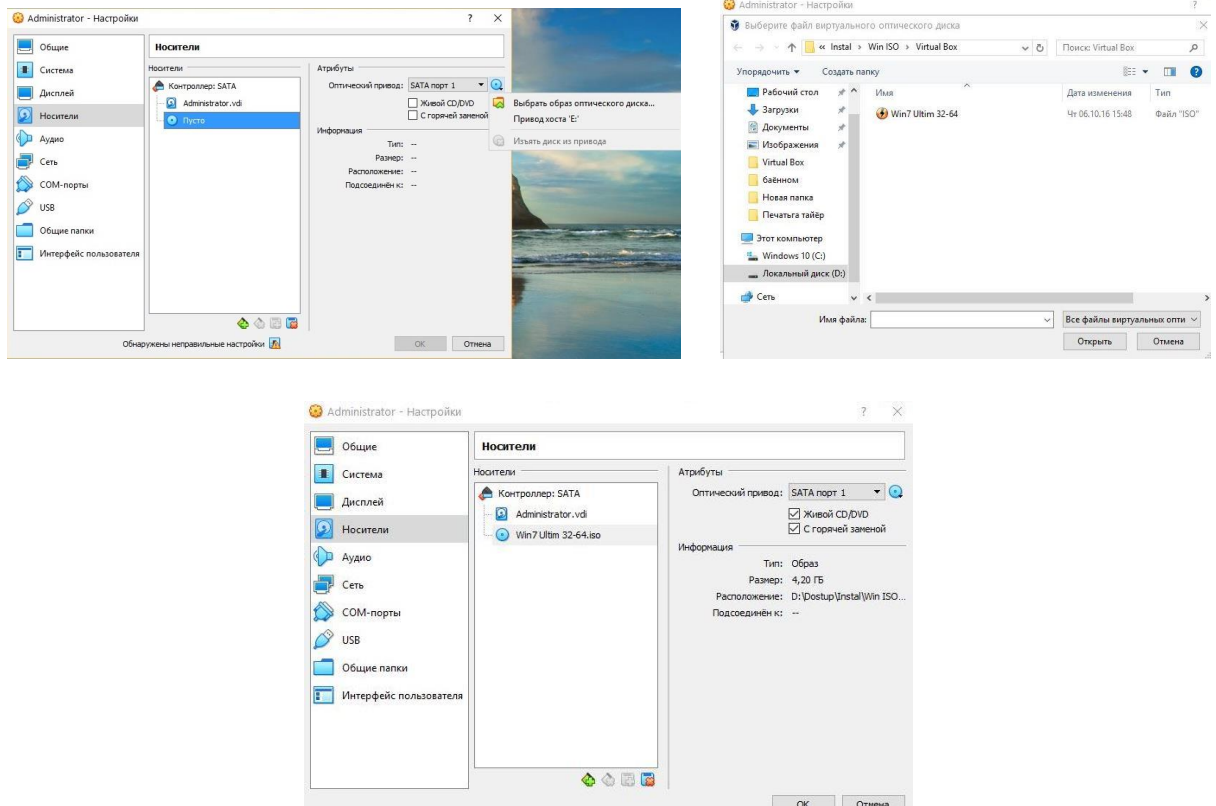

Mana virtual kompyuterimiz *Windows 7* operatsion tizimini yuklashga tayyor holatga keldi. Endi birgina *Запустить* tugmasini bosishimiz qoldi halos.

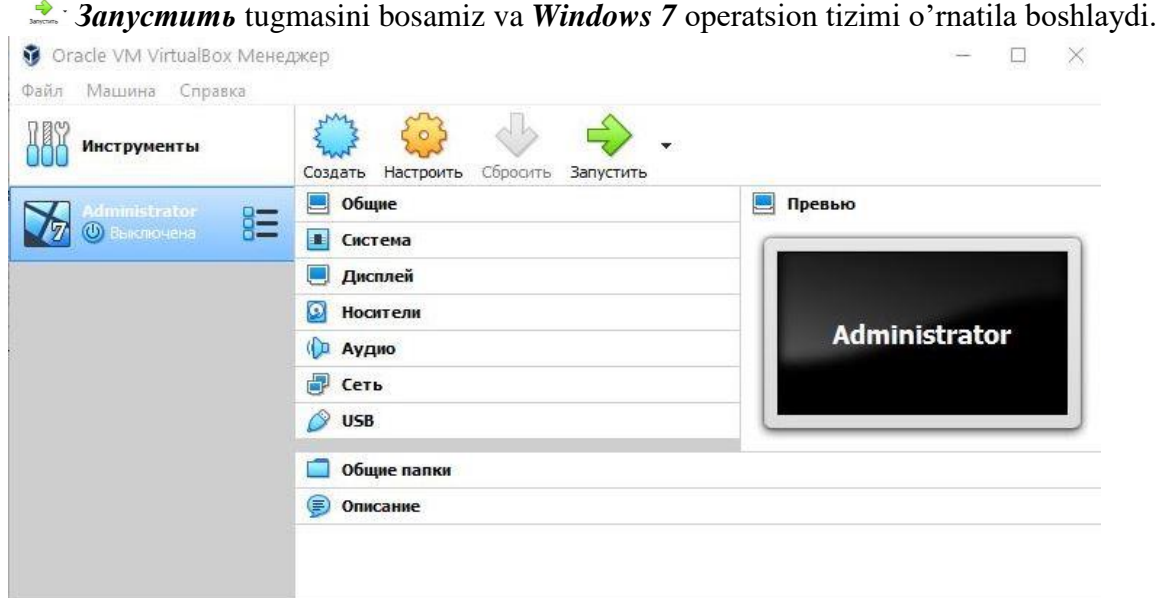

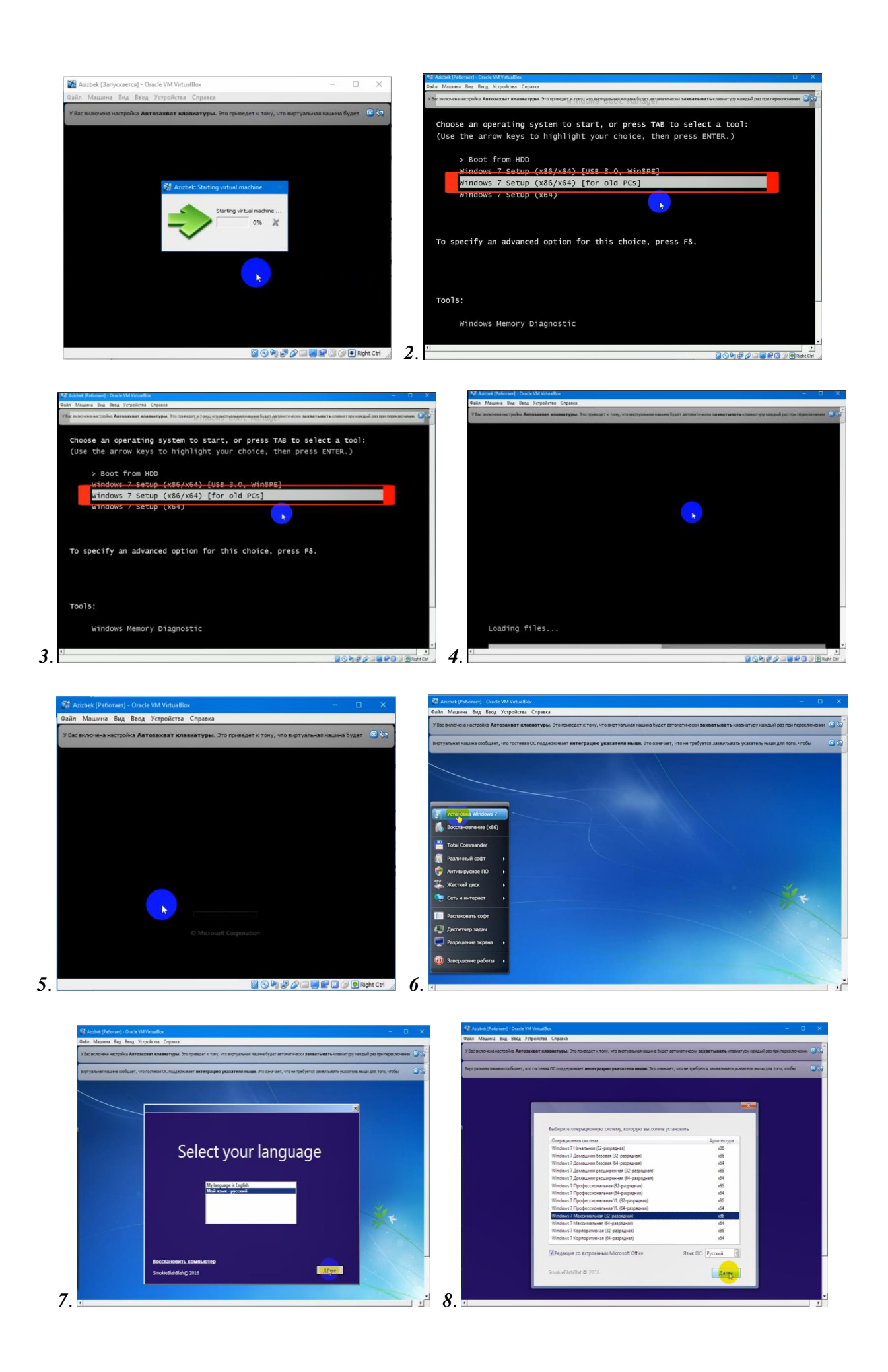

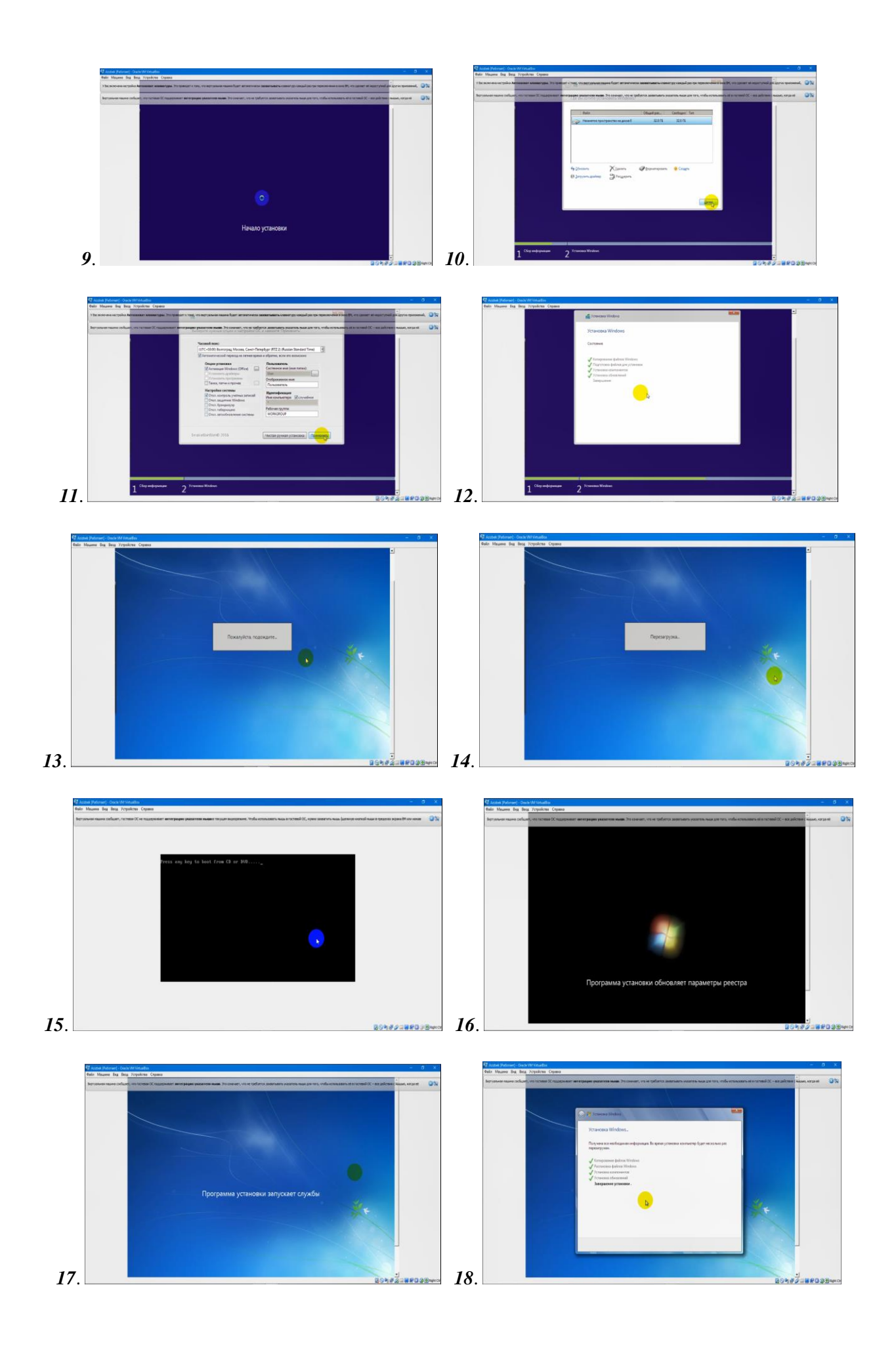

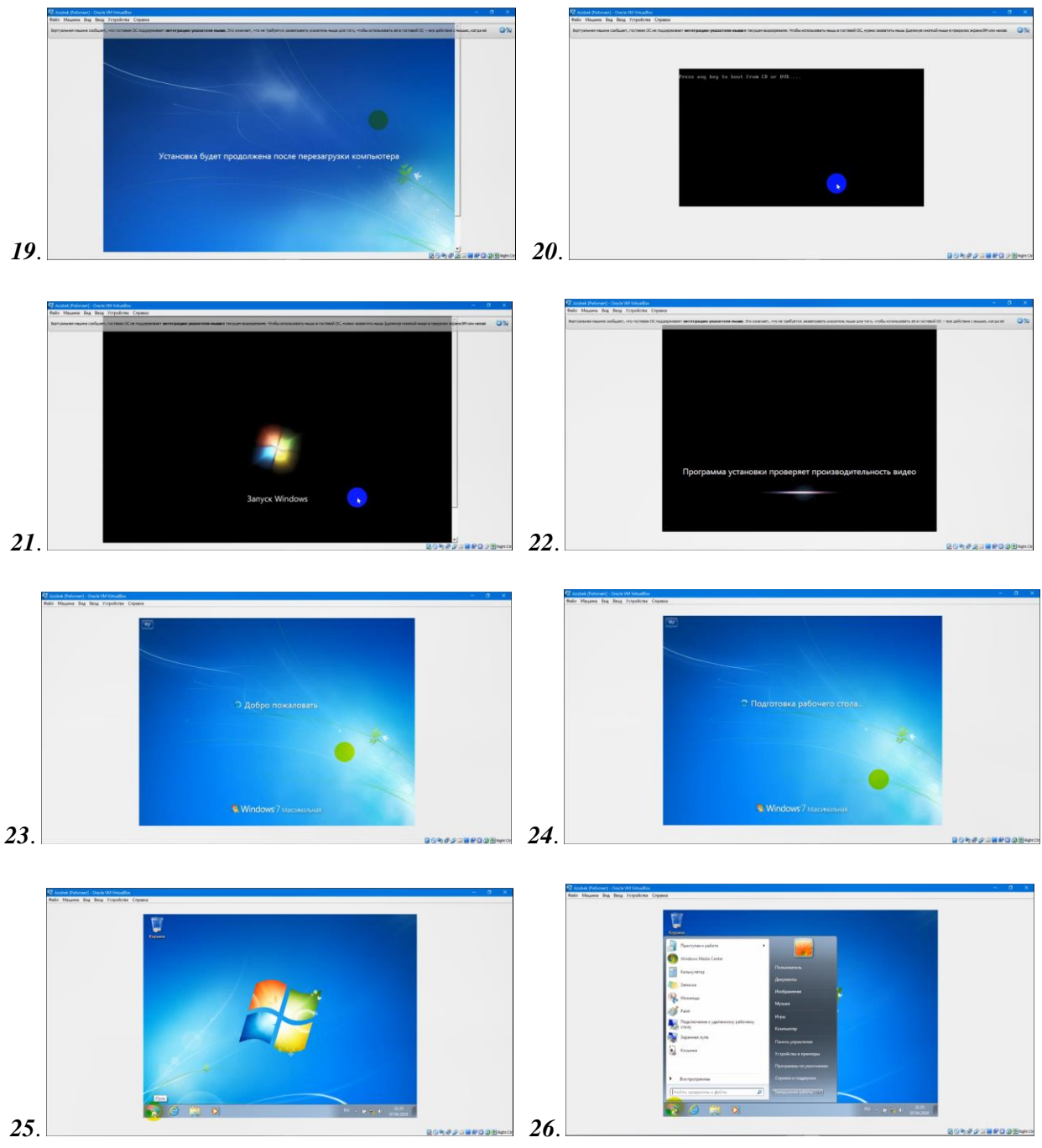

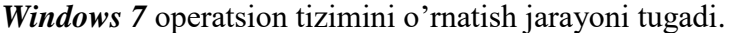

Mana endi *Windows XP* operatsion tizimini o`rnatishni ko'rib o'tamiz. *Windows XP* operatsion tizimini o`rnatishda master mavjud qurilamalrni avtomatik tarzda tekshiradi va mumkin konfliktlar xaqida habar beradi. *Windowsa XP* ni yuklovchi kompakt-disklar orqali o`rnatishda kompyuter *BIOS*i *CD/DVD-ROM* orqali yuklashga ruhsat bergan bo`lishi kerak. Buni *BIOS* orqali sozlash mumkin. Zamonvaiy kompyuterlarda *CD/DVD-ROM* orqali yuklash sozlangan bo`ladi. Keling, *Windows XP* ni *CD/DVD-ROM* orqali o`rnatishni ko`rib chiqamiz:

*1-*Yuklovchi *CD/DVD* diskni *CD/DVD-ROM* ga qo`yamiz va kompyuterni qayta yuklaymiz. Agar *BIOS* da *CD/DVD-ROM* orqali yuklashga ruhsat berilgan bo`lsa kompyuter *CD/DVD* diskdagi sistema orqali yuklanadi. Bunda foydalanuvchiga *Widows* ni o`rnatuvchi master dan tashqari turli hil utilitalar, ya`ni qattiq disk bilan, *BIOS* bilan, parollar bilan ishlovchi utilitalar, antiviruslar, arxivatorlar, navigatorlar ni ishlatish mumkin. Taxminan quyidagi rasmda berilgan holatdagidek:

*2-Windows* ni o`rnatuvchi masterni yuklaymiz. Bunda kompyuterda dinamik yuklanish jarayoni sodir bo`ladi:

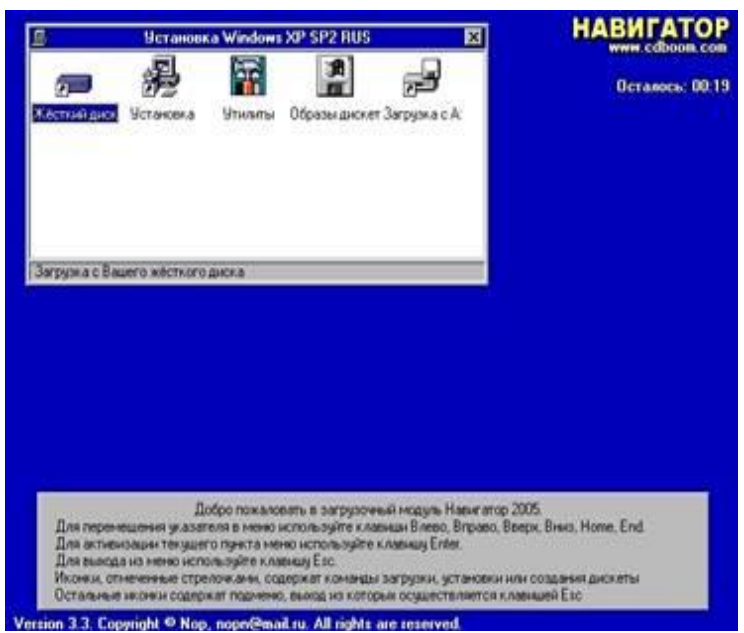

*3-*Shundan so`ng o`rnatishnign ilk bosqichlari boshlanadi. Bunda litsenziya kelishivi ekranda chiqadi, *F8* bosildi. Bazi disklarda litsenziya kelishuv qismi olib tashlangan bo`lishi ham mumikin:

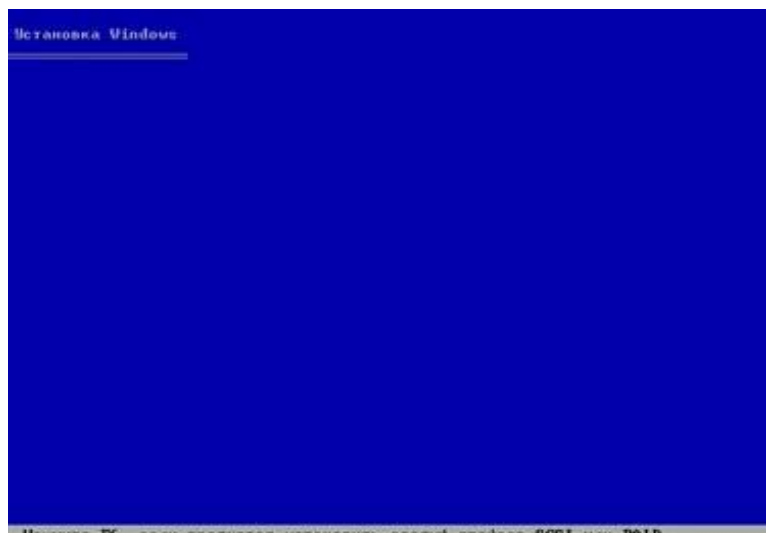

Нажните Р6, если трекуется установить особый драйвер SCSI или RAID...

*4-*Quyidagi ishlarni bajarish mimkin: *Windows* ni o`rnatish uchun *[Enter]* Tiklash konsoli yordamida *Windows* ni tuzatish *[R]* O`rnatish dasturidan chiqish *[F3]*:

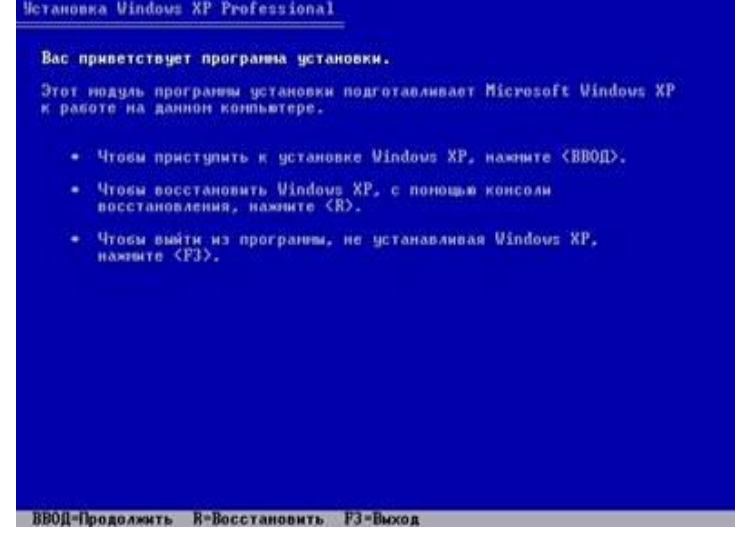

*5-[Enter]* ni bosib o`rnatishda davom etamiz: Bunda mavjud qattiq diskdagi bo`limlardan birini tanlash kerak. Bu bo`limga *Windows* OT o`rnatildi. Bo`limda albatta kamida *15 Gb* joy bo`lishi kerak. *Windows* ni tanlangan *раздель* ga o`rnatish uchun *[Enter]* Yangi *раздель* hosil qilish uchun klaviaturadan *[C]* ya'ni *(Создать раздель)* tugmasini bosamiz. Tanlangan *раздель* ni o`chirish uchun esa klaviaturadan *[D]* ya'ni *(Удалить раздель)* tugmasi bosiladi:

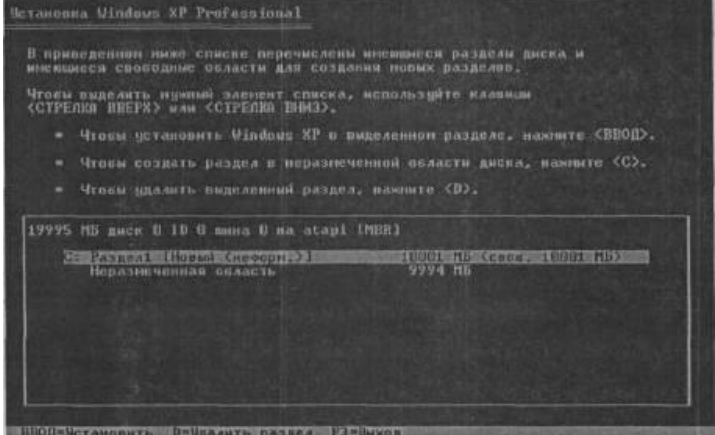

*6-[Enter]* ni bosib o`rnatishda davom etamiz: Tanlangan *раздель* ni formatlaymiz. Bunda quyidagi usullar taklif etiladi: *NTFS* tizimida tez formatlash *FAT* tizimida tez formatlash *NTFS* tizimida to`liq formatlash *FAT* tizimida to`liq formatlash:

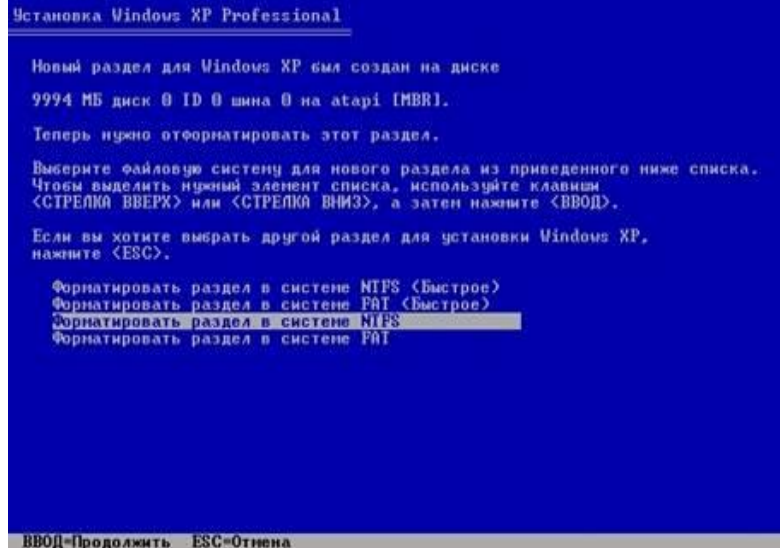

*7-NTFS* tizimida to`liq formatlashni tanlab davom etamiz: bunda formatlash vaqti tanlangan razdel xajmiga bog`liq ravishda kop` yoki kam bo`ladi.

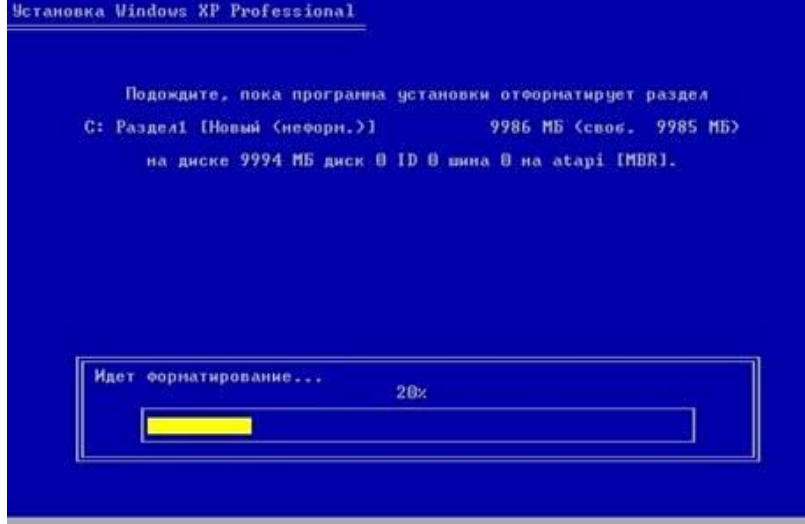

*8-*Formatlash jarayoni tugaydi va masterni yuklash uchun zarur bo`lgan fayllar qattiq diskka ko`chiriladi:

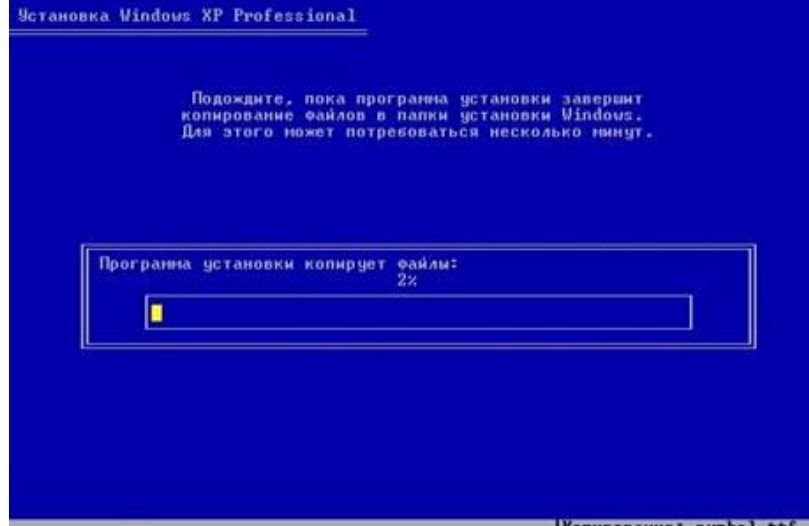

*9-*Kompyuter qayta yuklanadi:

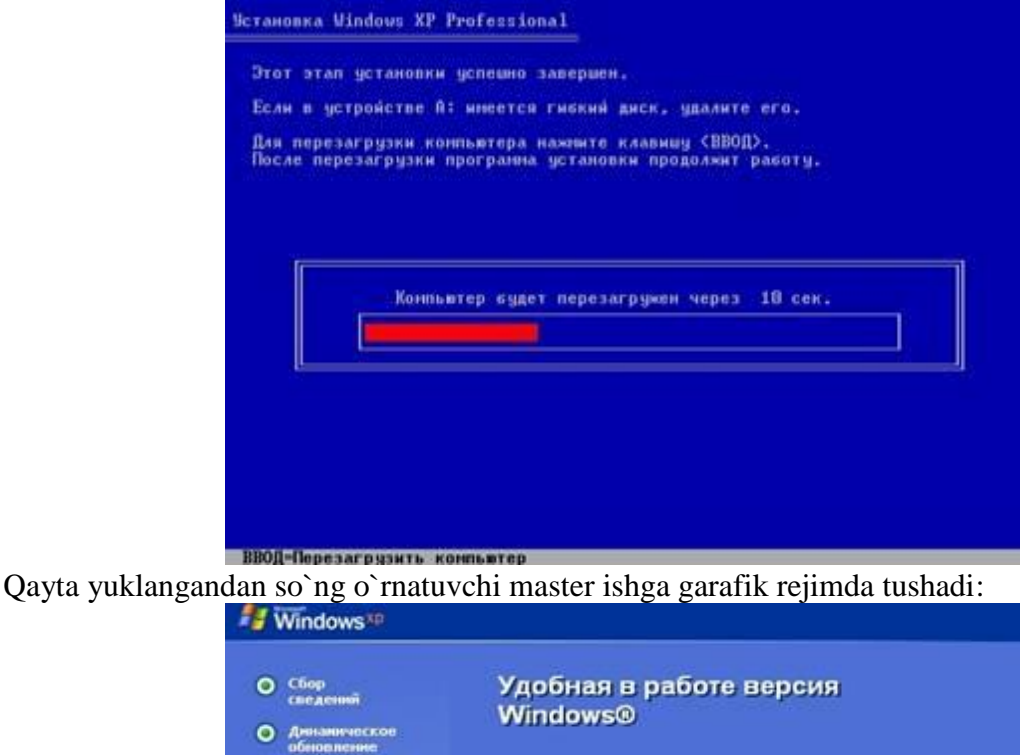

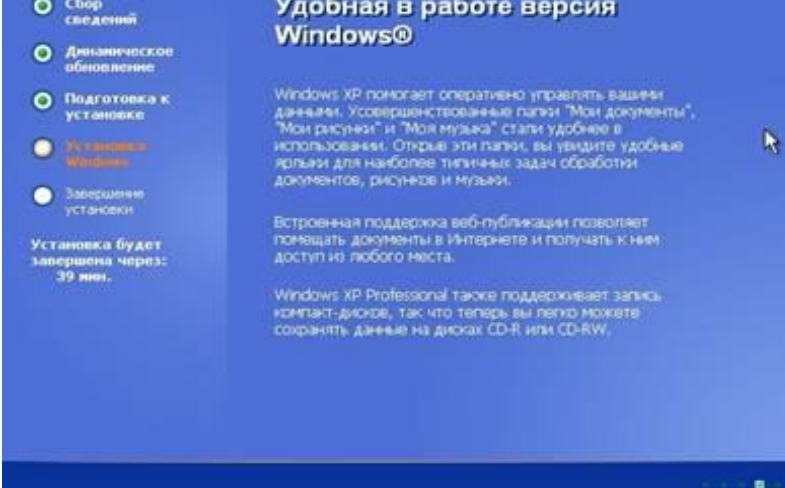

*10-*O`rnatish jarayonida master foydalanuvchidan kerakli sozlashlarni (hududiy parametrlarni, fodalanuvchi va tashkilot nomini, vaqt va sanani, tarmoq parametlarini) kiritishni so`raydi:

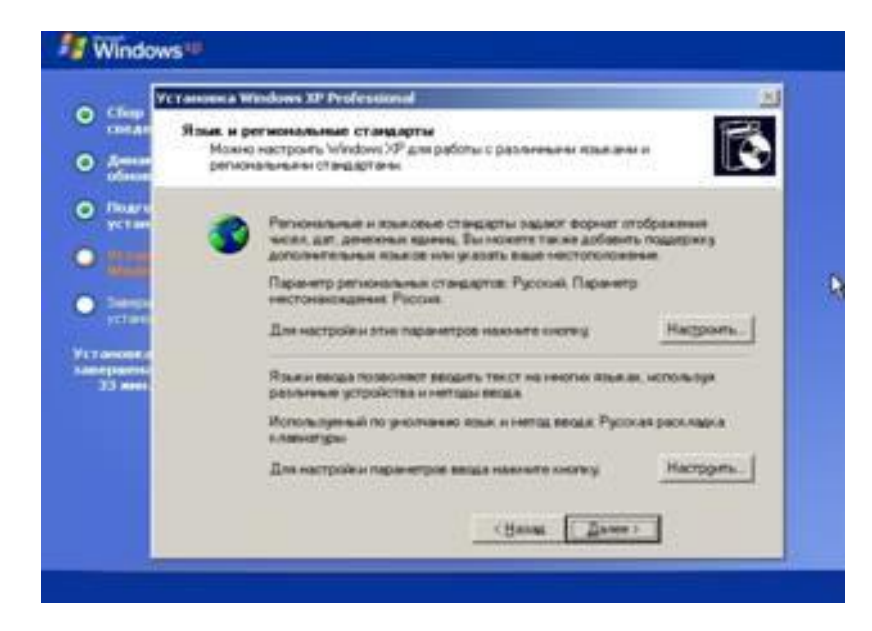

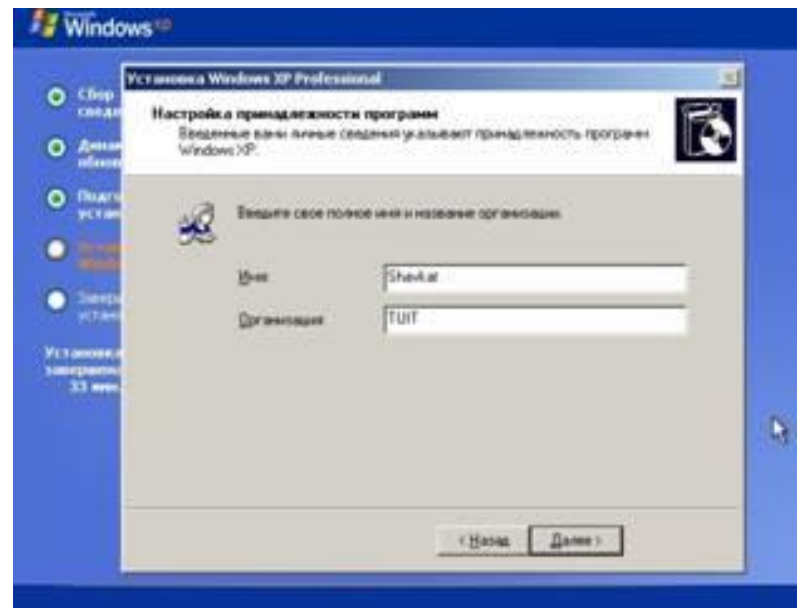

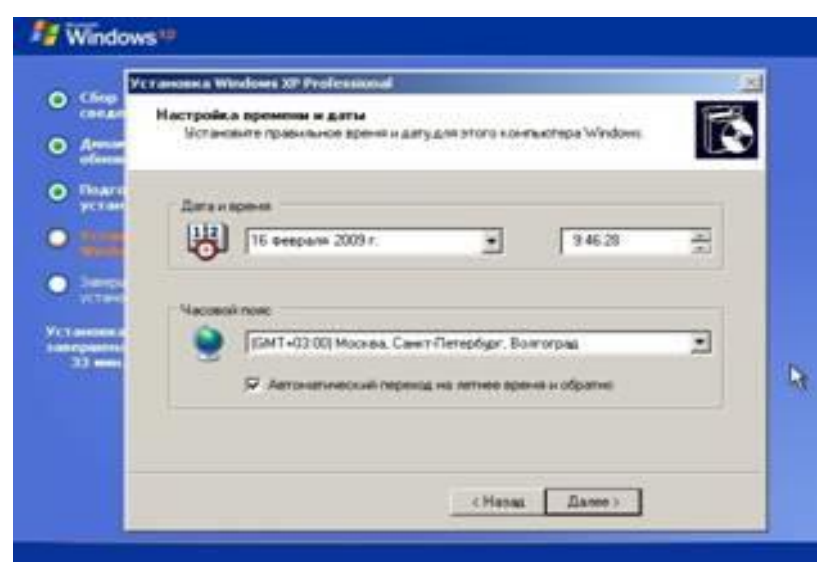

*11-*Master o`z ishni yakunlaydi va kompyuter qayta yuklanadi hamda birinchi bor *Windows* ishga tushadi *[Далее]* bosiladi:

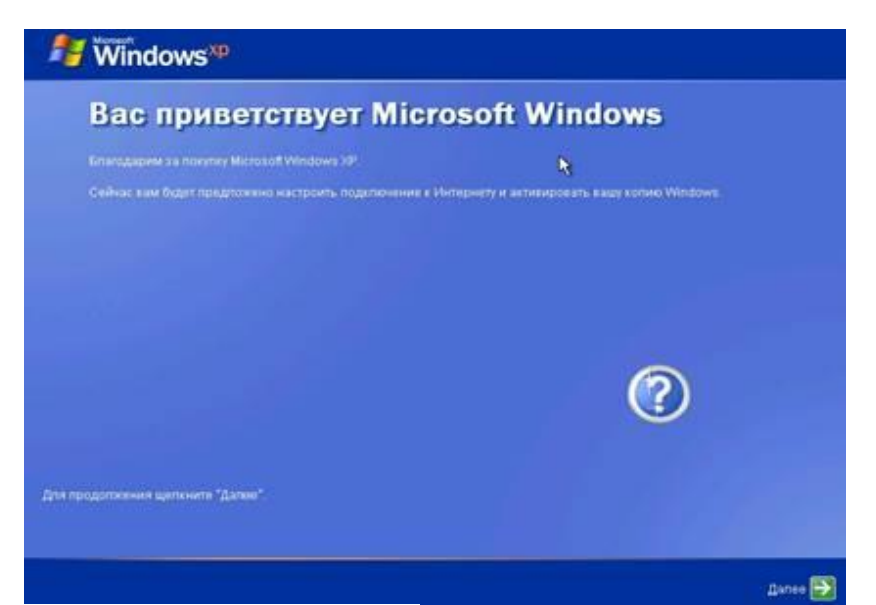

*12-*Avtomatik yangilanishni yoqish ni so`raydi:

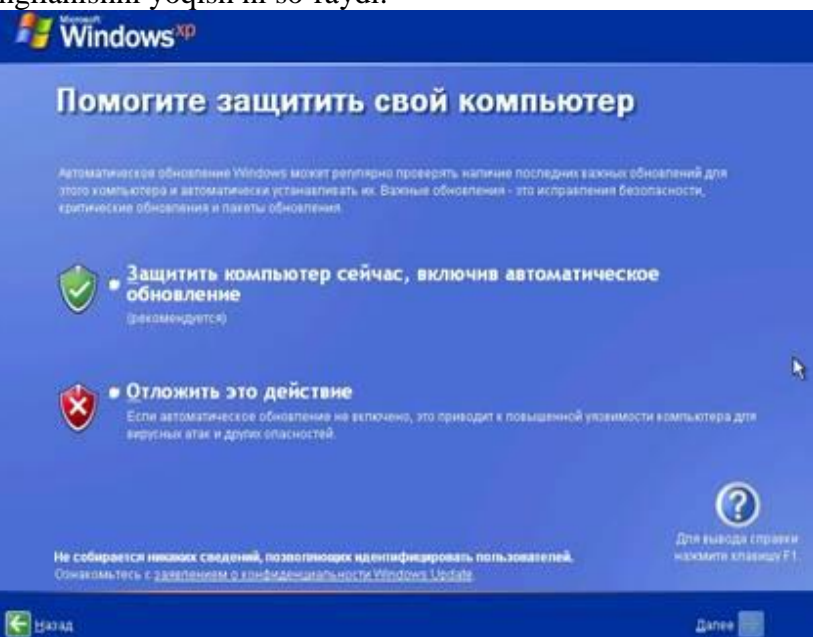

*13-*Yangi foydalanuvchini tashkil qilish uchun unga nom beriladi:

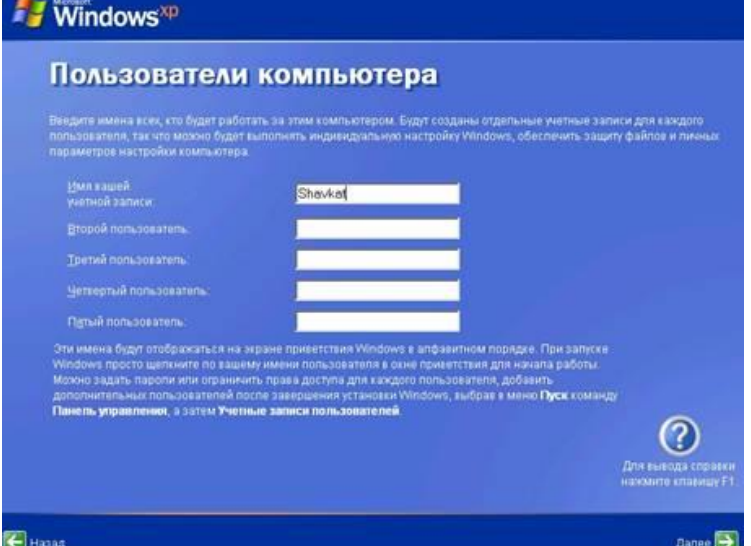

*14-*Va nihoyat foydalanuvchi ish stoli ishga tushadi:

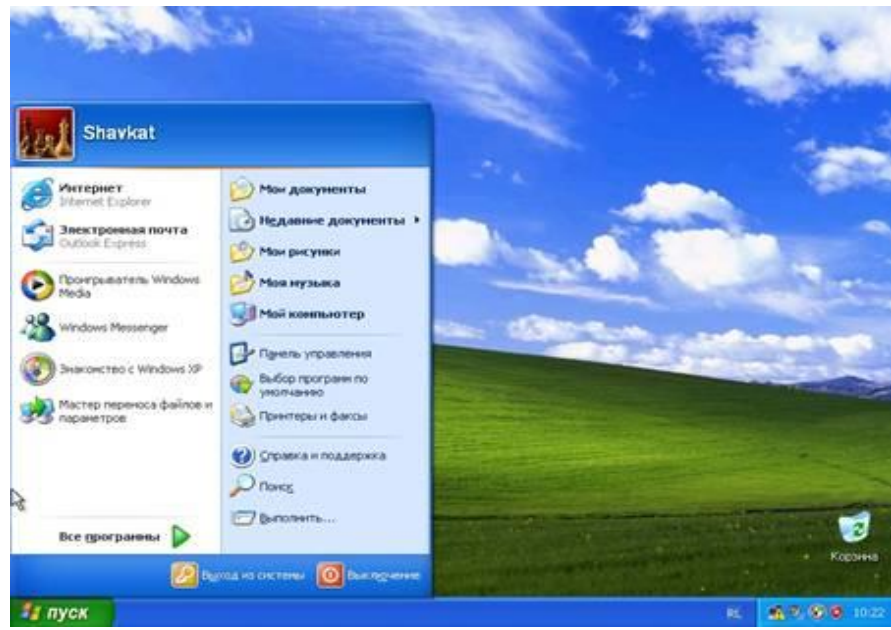

# **Amaliy mashg'ulotlarini o'tkazish qoidalari va xavfsizlik choralari.**

Berilgan nazariy ma'lumot bilan tanishib chiqiladi va topshiriqlar variantlari ketma-ket bajariladi va natijalar olinadi.

Kompyuter xonasida xavfsizlik texnikasi qoidalari va sanitariya – gigiyena talablariga amal qilinadi.

# **Topshiriqlar variantlari (masala, misol, keyslar).**

*1.* Windows XP operatsion tizimini VirtualBox dasturi orqali o'z kompyuteringizda ornatib rasm holatida taqdim eting va tushuntirib bering.

*2.* Windows 7 operatsion tizimini VirtualBox dasturi orqali o'z kompyuteringizda ornatib rasm holatida taqdim eting va tushuntirib bering.

### **Nazorat savollari.**

- *1.* Windows XP, 7 operatsion tizimlarining bir biridan farqi qanday?
- *2.* Windows operatsion tizimining asoschisi kim?
- *3.* Windows operatsion tizimini kompyuterning hotirasiga yozish uchun qaysi axborot tashuvchi qurilmalardan foydalaniladi?
- *4.* Qanday operatsion tizim turlarini bilasiz?
- *5.* Operatsion tizimni o'rnatishda operativ hotiraning ro'li nimadan iborat?
- *6.* Mikroprotsessorning vazifasi nimalardan iborat?
- *7.* Monitorning vazifasi nimalardan iborat?

# **2 – Amaliy mashg'ulot.**

#### **Mavzu: Xizmat ko'rsatuvchi dasturlar va utilitlar.**

**Ishning maqsadi**. Talabalarda NC, VC va Total Commander dasturi xaqida qisqacha nazariy ma'lumotlar va amaliy kunikmalar hosil qilish.

*Kutilayotgan natija: Talabalarda qobiq dasturi bilan ishlash hamda ularni sozlash haqida amaliy ko'nikmalar hosil qilinadi.*

*Amaliyot jihozlari: Kompyuter, Windows operatsoin tizimi, WinRAR arxivator va Total Commander dasturlari.*

## **Ish rеjasi.**

**1.** Windows va Total Commander, NC ni yuklash.

**2.** Windows va Total Commander, NC da yordam olish.

**3.** Fayl yaratish, unga ma'lumot yozish va diskka yozish.

**4.** Fayl mazmunini ko'rish.

**5.** Faylni tahrir qilish.

**6.** Faylni nusxalash. Bir nеchta faylni bir vaqtda nusxalash.

**7.** Faylni qayta nomlash, chop qilish.

**8.** Faylni o'chirish.

**9.** Katalog yaratish.

**10.** Katalogga kirish va undan chiqish.

**11.** Katalogni qayta nomlash.

**12.** Katalogni o'chirish.

**13.** Darchada katalog daraxtini ko`rish. Boshqa diskki utish.

**14.** O`ng yoki chap darchaga mundarijasini chikarish.

**15.** Darchalar bilan ishlash, ular urnini almashtirish, chap yoki o`ng darchani olib tashlash, bir darchadan boshka darchaga o'tish.

**16.** Diskdan faylni tеz qidirib topish.

**17.** Diskdagi bush joyni aniklash.

**18.** Fayllar guruhini tashkil etilgan sanasi, hajmi, alifbo bo`yicha nomi bilan saralash va hokazo.

**19.** VC va Total ni boshqa mеnyu buyruqlari bilan ishlash.

**20.** Fayl va papkalarni arhivlash, arhivdan chiqarish.

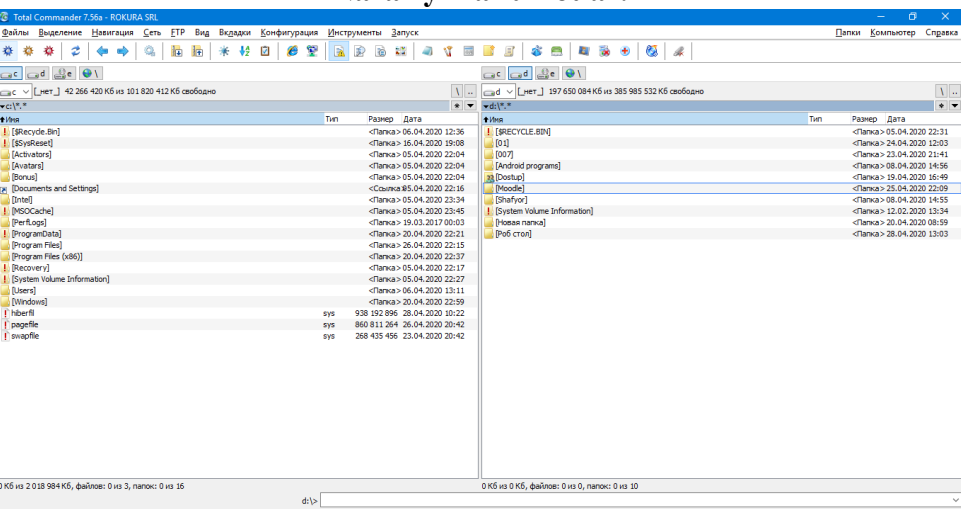

**1.** Windows va Total Commanderni yuklash uchun ishchi stolidagi dastur yorlig'ini bosish zarur.

**2.** Windows va Total Commander, NC da yordam olish uchun F1 funksional tugmasi bosiladi.

**Nazariy ma'lumotlar.**

**3.** Yangi matn fayl yaratish uchun "shift" + F4 tugmalari bosiladi.

**4.** Fayl mazmunini kurish uchun kursatkich (kursor) fayl ustiga kеltirilib, F3 (View) tugmachasi bosiladi.

**5.** Faylni taxrir kilish uchun kursatkich yordamida fayl ajratilib, sungra F4 (Edit) tugmachasi bosiladi. Lozim bo'lgan taxrirlar va klaviatura yordamida amalga oshiriladi. Taxrir qilingan faylni xotirada saqlash uchun F2 (Save) tugmachasini bosish lozim.

**6.** Fayl yoki fayllar guruxini nusxalash uchun (fayllar guruxi insert tugmachasi orqali oldindan ajratilgan bulishi lozim) F5 (Copy) tugmachasi bosiladi. Ekranning urta kismida fayl yoki fayllarni nusxa kuchiriladigan manzil xaqida surov paydo buladi. Qushimcha ma'lumot kirtilsa, boshka darchada joylashgan ochik katalogga fayl yoki fayllar guruxi nusxalanadi. Matnli faylni chop kiilish uchun F5 (Copy) bosilgandan kеyin, kompyuеtrning manzil suroviga chop kurilmasining nomi prn kiritiladi.

**7.** Faylni kayta nomlash uchun kursatkich nomi uzgartirilayotgan faylga kеltirilib, F6 (Renmov) tugmachasi bosiladi. Kompyutеr suroviga faylning yangi nomi bеriladi.

**8.** Faylni, fayllar guruxini uchirish uchun fayl va fayllar guruxi ajratilib F8 (Delete) tugmachasi bosiladi.

**9.** Yangi katalog tashkil kilish uchun F7 (MKDir) tugmasi bosilib, katalog nomi kiritiladi.

**10.** Katalogga kirish uchun kursatkich katalog ustiga kеltiriladi va "Enter" bosiladi, undan chikish uchun katalogda mavjud bulgan kism katalog va fayllar bosh (eng yukori chap kismi) kismida joylashgan ikkita nuktaga kеltirilib «Enter» bosiladi. Katalogni kayta nomlash uchun F6 tugmasi bosiladi va yangi nom kiritiladi.

**11.** Katalogni uchirish uchun, u dastlab kursatkich yordamida ajratiladi va sungra F8 (Delete) tugmasi bosiladi.

**12.** Darchada katalog daraxtini kurish uchun "Alt-F10" tugmachalar bir vaktda bosiladi. Boshka darchaga utish uchun «Tab» tugmasi bosiladi.

**13.** Chap yoki ung darchaga disk mundarijasini chikarish uchun mos xolda, "Alt-F1" yoki "Alt-F2" tugmachalari bosiladi.

**14.** Darchalar bilan ishlash buyrugi quyidagilar.

TAB-bir darchadan boshqa darchaga utish;

ALT –F1 chap darchaga boshka disk mundarijasini chiqarish;

ALT –F2 ung darchaga disk mundarijasini chiqarish;

- **15.** Diskdan faylni kidirib topish uchun "Alt-F7" tugmachalari kombinatsiyasi bosiladi va fayl nomi kiritiladi.
- **16.** Diskdagi bush joyni aniklash uchun "Ctrl-L" tugmalari bosiladi. Ekranda disk joyi xaqida ma'lumot xosil buladi. Uni olib tashlash uchun yana bir bor "Ctrl -L" tugmachalari birgalikda bosilishi lozim.
- **17.** Diskdagi fayllar guruxini.

-ismi buyicha saralash uchun Ctrl F3;

-kеngaytmasi buyicha saralash uchun Ctrl-F4;

-vaqt buyicha saralash uchun (tashkil etilgan sana) Ctrl-F5;

-xajm buyicha saralash uchun Ctrl-F6;

-asl joylashgan xoli (saralanmagan) uchun Ctrl-F7 tugmachalar kombinatsiyasi ishlatiladi;

**18.** Total yoki NC ning boshka mеnyu buyruklari bilan ishlash uchun F9 (PullDn) tugmasi orkali yukorida tavsifi kеltirilgan va kolgan NC buyruklarini bajarish mumkin.

**19.** Papka yoki faylni arxivlash va arxivdan ochish uchun "Alt" +F5 va "Alt" + F9 tugmalaridan foydalanamiz.

**20.** Total yoki NC dan chiqish uchun "Alt" + F4 yoki "X" tugmasi bosiladi.

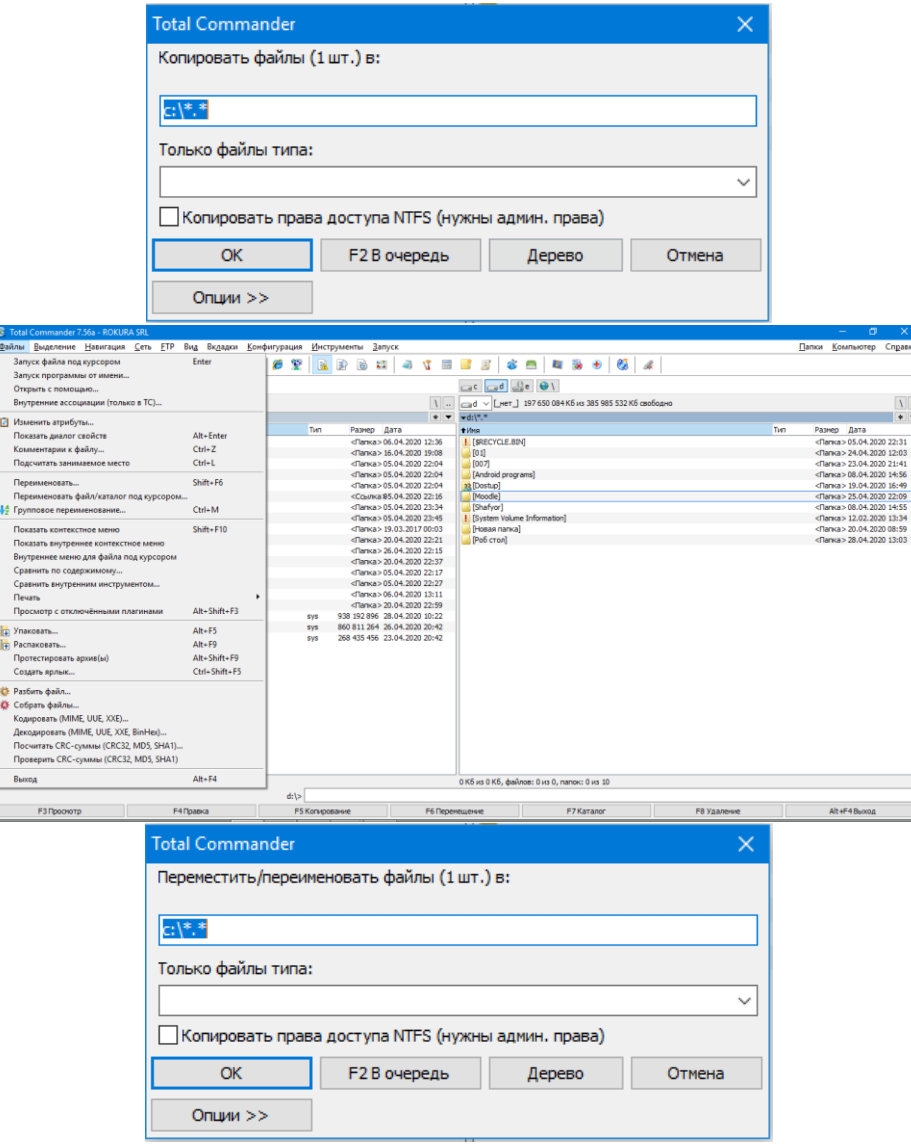

Fayllarni ma'lum bir qoida asosida siqish, ixchamlash faylni arxivlash deyiladi. Arxivlash jarayonida ayrim fayllar 10 – 20 baravar siqiladi.

Hozirgi kunda har xil arxivatorlar mavjud bo'lib, ulab bir – biridan siqish darajasi, tezligi, foydalanishda qulayliklari, imkoniyat darajasi bilan farq qiladi. Foydalanuvchi har xil turdagi arxiv fayllarini kengaytmasi bo'yicha farqlaydi. Siqish turi shu arxivning formati deyiladi.

Hozirgi kunda ko'p qo'llaniladigan **RAR, ZIP** va **ARJ** arxivatorlarini ko'rib o'taylik.

Faylni arhivlash buyrug'ining umumiy ko'rinishi quyidagicha:

**PKZIP** holat arhiv\_nomi [fayllar\_nomlari] yoki.

**ARJ** buyruq holat arhiv\_nomi [katalog\] [fayllar\_nomlari].

Buyruqda berilgan parametrlarning vazifalari quyidagicha:

– buyruq parametri bitta harfdan iborat bo'lib, u **ARJ** ning bajaradigan ishini ko'rsatadi. Masalan: **A** – arxivga fayllarni qo'shish, **M** – arxivga fayllarni ko'chirib o'tkazish va hokazo;

– holat parametri «–» yoki «/» belgilari bilan boshlanib umumiy holda quyidagilarni bildirishi mumkin;

**A (Add)** – hamma fayllarni arxivga qo'shish;

**U (Update)** – yangi fayllarni arxivga qo'shish;

**F (Freshen)** – arxivdagi mavjud fayllarning yangi turlarini arxivga qo'shish;

– arxiv\_nomi – arxiv nomi ko'rsatiladi. Agar ushbu fayl mavjud bo'lmasa u yangi tashkil etiladi;

– katalog – **ARJ** arxivatori uchun fayllar joylashgan papka nomini bildiradi. Agar u berilmagan bo'lsa katalog sifatida joriy papka olinadi;

– [fayllar\_nomlari] arxivlanuvchi fayllar nomlari bo'lib, ular bo'sh joylar bilan ajratilgan holda ko'rsatiladi. Bunda \* belgilaridan ham foydalanish mumkin. Agar fayl nomi ko'rsatilmasa joriy papkadagi fayllarning hammasi arxivlanadi;

# **Windowsda arxivatorlar.**

Windowsda fayl yoki papkalarni arxivlash uchun arxivlanishi lozim bo'lgan fayl yoki papka ustida sichqoncha o'ng tugmasi bosiladi va hosil bo'lgan qalquvchi menyudan «Добавить в архив» bandi tanlanadi. Tanlangandan so'ng quyidagi oyna hosil bo'ladi.

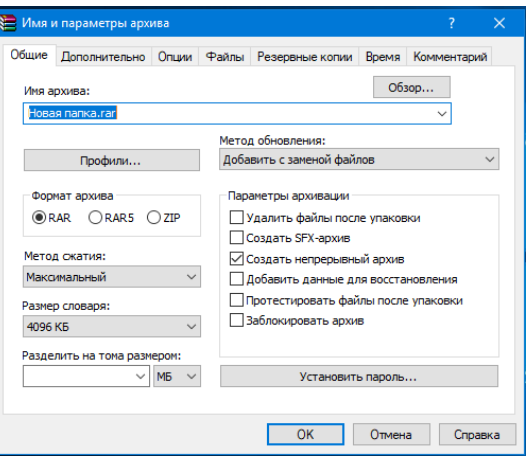

Bu oynadan «Имя архива» bo'limiga arxiv nomini kiritib, «Формат архива» bo'limidan arxivator turini tanlab OK tugmasini bosamiz va fayl yoki papkani arxivlanganini ko'ramiz.

Masalan, Hosan nanka papkasini arxivlab ko'raylik. Buning uchun Hosan nanka papkasi ustida sichqoncha o'ng tugmasini bosib, hosil bo'lgan qalquvchi menyudan «Добавить в архив…» bandini tanlang va hosil bo'lgan oynaga arxiv nomini (Masalan, Arxiv hujjat) kiritib OK tugmasini bosing.

Natijada 1,09 MB (1 148 928 bayt) li Hosan nanka papkasi 80,9 KB (82 921 bayt) li **Hosan** fayliga aylanadi.

# **CCleaner dasturi imkoniyatlari:**

Windowsning C diski ichidan temp papkasidan temp fayllarni o'chirib tashlash yoki CCleaner dasturi orqali keraksiz fayllardan tizimni tozalash mumkin. Agarda C diskidan temp papkasini topa olmasangiz u yashirin holatda turgan bo'lishi ham mumkin. Shu sababli Cleanear dasturidan ossongina qoldiq fayllardan kompyuterdan tozalash mumkin.

Masalan: CCleaner dasturi ishga tushgach "Настройки" bo'limidan C va D disklar belgilanib "Очистка" bo'limiga o'tib "Анализ" so'ngra "Очистка" buyruqlari bosiladi.

Bundan song "Реестр" bo'limiga o'tiladi va bu yerdan ham "Поиск проблем" va "Исправить проблемы" buyruqlari bosiladi.

Agar har ikkala bolimda birinchi marta tozalanganda so'ng to'liq tozalanmay qoldiq fayllar qolsa u holda yana  $2 - 3$  marotaba tozalashga berish mumkin.

Keyingi tozalash ishlari ham xuddi yuqoridagidek amalgam oshiriladi.

CCleaner dasturining ham versiyalari dasturchilar tomonidan juda ko'p ishlab chiqarilgan. Siz eng so'nggi versiyalaridan foydalanishga harakat qiling. Buning axamiyati juda katta bo'ladi.

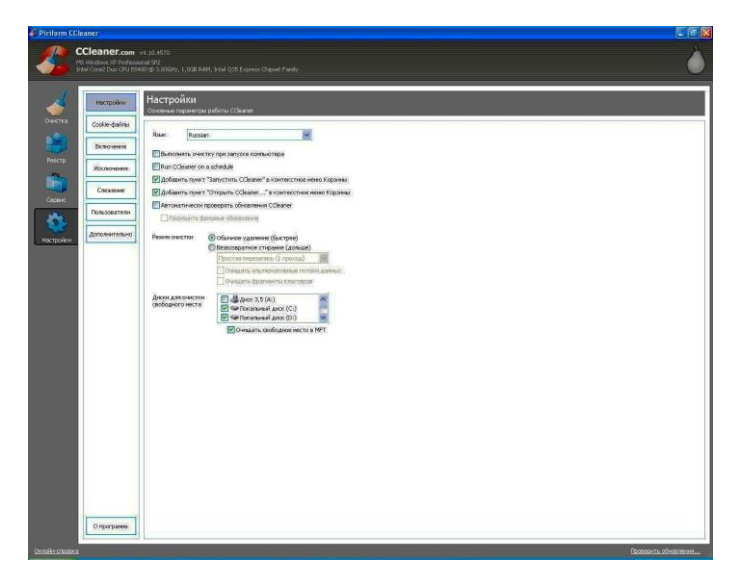

**Qattiq diskdagi ma'lumotlarni tiklash uchun xizmat qiluvchi Recuva dasturi:**

Qattiq diskdagi ma'lumotlarni tiklash dasturiy vositalari juda xilma-xildir. Masalan: Recuva, Recover my fayls, Handy Recovery va boshqalar.

Recuva dasturi ustida sichqonchani chap tugmasini ikki marotaba bosish orqali dasturni ishga tushirib olamiz. Natijada quyidagi oyna xosil bo'ladi.

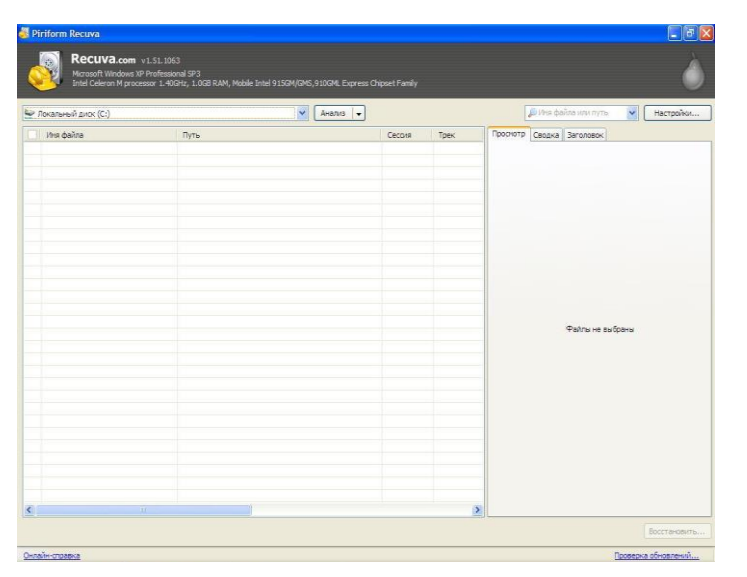

Bu oyna ichidan shaxsiy kompyuterimiz xotirasidan ya'ni vinchestordan o'chib ketgan fayllarni jumladan: audio, video, foto, offis xujjatlarini tiklashimiz mumkin. Ishchi oynaning ichidan o'chib ketgan faylimiz qaysi diskda ekanligini tanlab ko'rsatamiz C disk, D disk yoki bo'lmasam "Все локальный диск" va ushbu bo'limning o'ng tomonidagi "Анализ" tugmasini

bosamiz. Qidirib topilgan fayllar ishchi oynamizda fayllar nomi va manzillari bilan ko'rsatiladi. Shuni ham eslatib otish kerakki C diskdan tiklangan fayllarni D diskka va aksincha D diskdan tiklangan fayllarni C diskka saqlash tavsiya etiladi. Xamma fayllar qidirib topilganidan so'ng "Имя файлы" yozuvi yonidagi katakcha belgilanadi natijada xamma fayllar avtomatik tarzda "Галочка" belgisi bilan belgilanadi. Agarda qidirib topilgan fayllar ichidan ayrimlari kerak bo'lsa o'sha fayl yozuvi yonidagi katakchalarga aloxida aloxida "Галочка" belgisi qo'yilib chiqib ishchi oynaning o'ng quyi qismida "Восстановить" tugmasi bosib saqlash manzili ko'rsatilib saqlash davom ettiriladi. Tiklanayotgan fayllar quyidagi rasmda tasvirlangan.

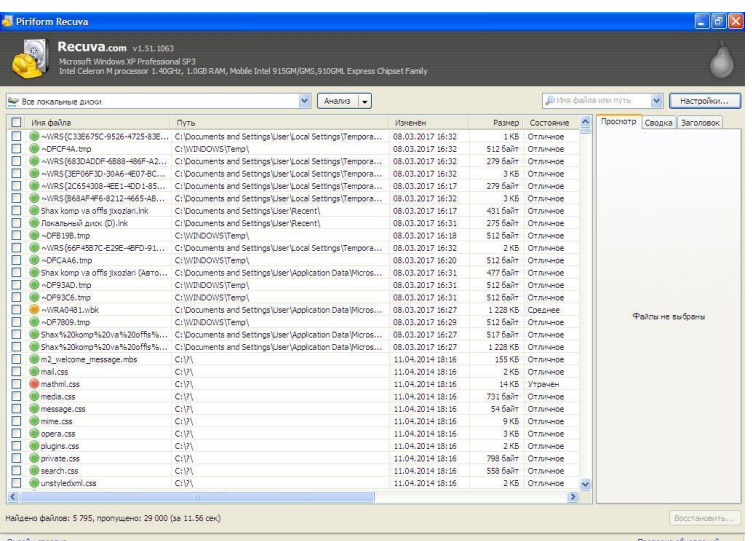

Ayrim xollarda fayllar obrazi tiklanadi lekin tiklangan fayl buzilgan ya'ni "Поврежден" bo'lishi mumkin. Ishchi oynada ko'rinib turganiday tiklangan fayllar quyidagi ustunlarga ajratib korsatilgan:

- 1- Имя файла (faylning nomi);
- 2- Путь (Manzili);
- 3- Изменён (Sanasi va sog'oti);
- 4- Размер (Xajm o'lchov birligi bayt, kilobayt, megobayt);
- 5- Состояние (Xolati yaxshi, o'rta yaxshi, qoniqarsiz);

### **Kompyuter disklarni Defragmentasiya qilish:**

Defragmentasiya qilish rasmlar orqali ko'rsatib o'tiladi.

Пуск menyusi ochiladi va bu yrdan Панель управления bandi tanlanib ishga tushirib olinadi. Quyidagi rasmda Панель управления bo'limiga kirish keltirilgan.

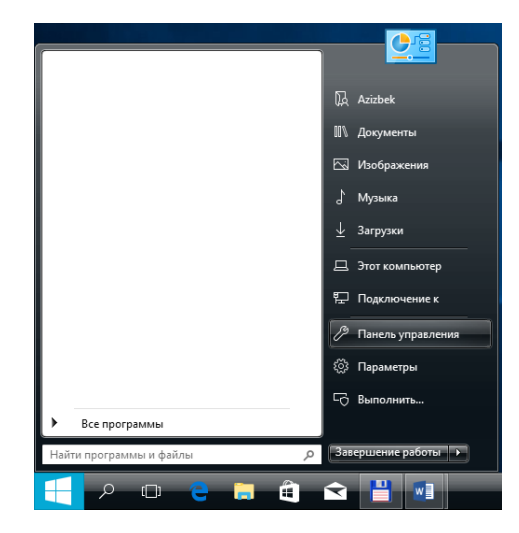

Keyingi rasmda xoshiya bilan chegaralangan bo'limdan Система и безопасность bandni tanlaymiz.

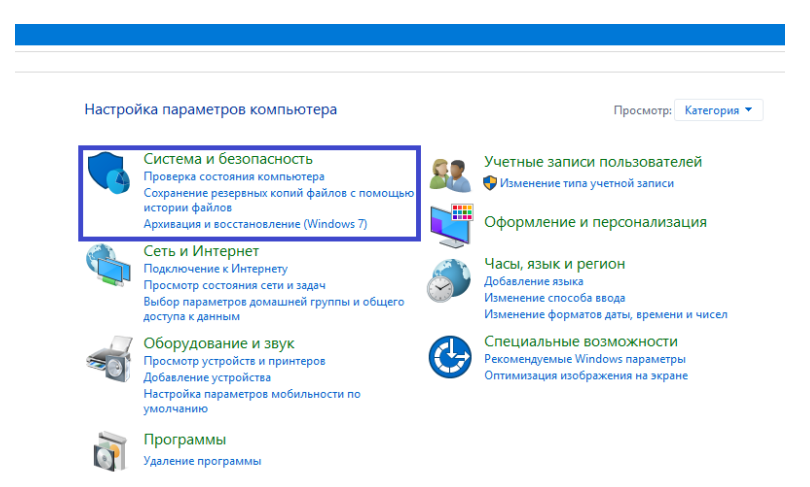

Navbatdagi ochilgan oynadan ya'ni Администрирование bo'limidan Дефрагментация и оптимизация ваших дисков bandi tanlanadi.

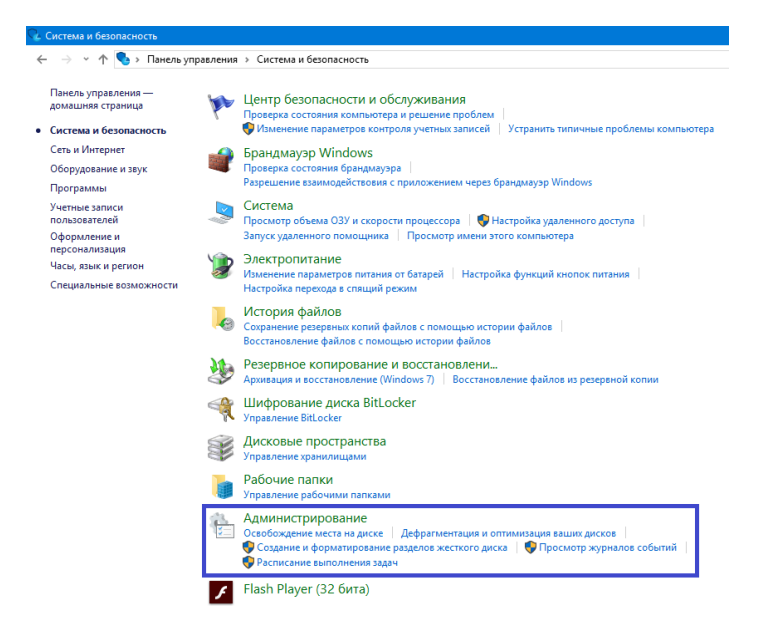

Xosil bo'lgan oynadan esa kerakli disklar tanlanib (C yoki D) Анализировать va yoki Оптимизировать buyruqlari orqali disklarni Фрагментация qilishimiz (tekshirishimiz) mumkin.

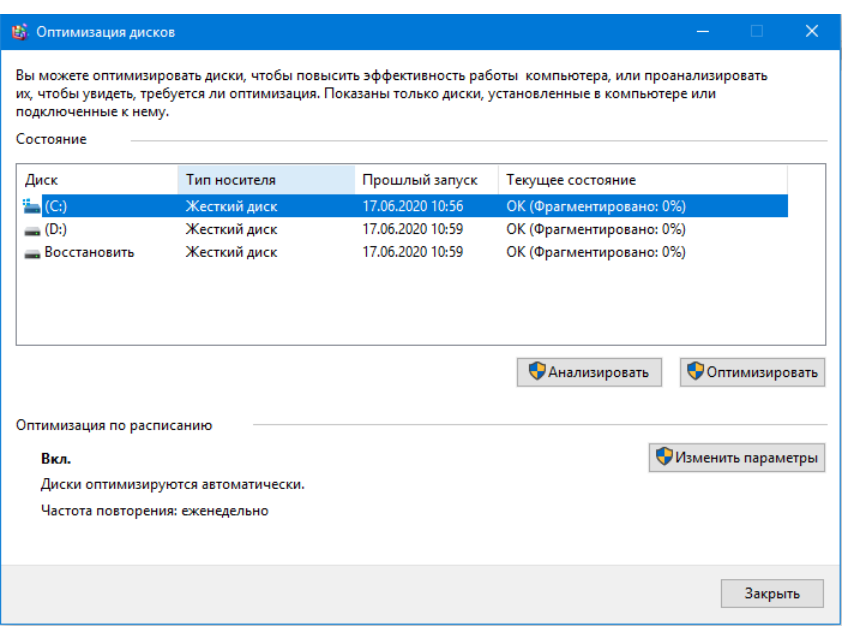

**Your Uninstaller PRO dasturi:**

Agar kompyuterning ishlashiga og'irlik qiladigan dasturlar o'rnatilgan bo'lsa u xolda kompyuterga qo'shimcha dasturiy vositani o'rnatib olish kerak bo'ladi.

Masalan: **Your Uninstaller PRO** dasturiy vositasidan foydalaniladi.

Ushbu dasturiy vositani Belof, Windows Chip XP 2014 Final disklaridan yoki bo'lmasam internet tarmog'i orqali ma'lum saytlardan megasoft.uz saytidan ham yuklab olish mumkin.

Bu dasturning afzalligi shundaki Your Uninstaller PRO dasturiy vositasidan o'chirilgan dasturlarning qoldiq fayllarini ham operatsion tizimning reestoridan o'chirish imkonini beradi.

| Your<br><b>Uninstaller</b>                            |                                                                                                    |                                                                   | Введите часть названия для быстрого поиска |                            |                               | 面                             |                                      |                               |                         |                                 |                              | misg mi                                                                          | E BAG                                              | Опции Справка     |                                               |
|-------------------------------------------------------|----------------------------------------------------------------------------------------------------|-------------------------------------------------------------------|--------------------------------------------|----------------------------|-------------------------------|-------------------------------|--------------------------------------|-------------------------------|-------------------------|---------------------------------|------------------------------|----------------------------------------------------------------------------------|----------------------------------------------------|-------------------|-----------------------------------------------|
| Подробно<br>$\mathbf{x}$                              |                                                                                                    |                                                                   | и установленные программы                  |                            |                               |                               |                                      |                               |                         |                                 |                              |                                                                                  |                                                    |                   |                                               |
| 7-Zip 9.20<br>Igor Pavlov                             | Недавно установленные программы<br>Ħ.<br>¢<br>Kaspersky<br>Orococile<br>nternet S.<br><b>Inning</b> E |                                                                   |                                            |                            |                               |                               |                                      |                               |                         |                                 |                              |                                                                                  |                                                    |                   |                                               |
|                                                       | a.<br>$7 - 709.20$                                                                                    | Часто используемые программы<br>Ez<br><b>72 SFX Tools</b><br>1.4a | 7zSFXMake.                                 | <b>ABBYY</b><br>FineReader | ×<br>Adobe Flash<br>Player 25 | ÷<br>Adobe Flash<br>Player 25 | и<br><b>Adobe Flash</b><br>Player 25 | a I<br>Adobe<br>Shockwa       | 5<br>AIMP3              | 斷<br>Canon<br>LEP3000           | <b>CCleaner</b><br>4.14.4707 | m<br><b>DAEMON Tools</b><br>Ultra                                                | Daum<br>PotPlay                                    | Far Manager 2     | $\bullet$<br>FastStone<br><b>Image Viewer</b> |
| Удалить<br><b>Утилиты</b><br>$\overline{\mathbf{x}}$  | For<br><b>Foxit Reader</b><br>6.2.0.0429                                                              | e<br>Google<br>Chrome                                             | X<br>HashTab<br>v3.0.0                     | HDD<br>Regenerator         | Ç.<br>Intel(R)<br>Proces      | Internet<br>Downlo            | 621<br>K-Lite Mega<br>Codec P        | 뫪<br>Microsoft<br>office - rp | Microsoft<br>Visual C++ | Microsoft<br>Visual C++         | Microsoft<br>Visual C++      | Mozilla Firefox<br>51.0.108                                                      | 尼<br>Mozilla<br>Maintena                           | f(x)<br>Notepad++ | ¥<br>Realtek High<br>Definition               |
| $\overline{\sigma}$<br>Автозагрузка<br>Очистка дисков | 4AM<br><b>LAB</b><br>SAM CoDeC<br>Pack                                                                | ۰<br><b>STDU Viewer</b><br>Utilities 1                            | ◀<br>Telegram<br>Desktop ver               | 茵<br>Total<br>Comman       | 꼽<br>Total<br>Comman          | <b>P</b><br><b>UltralSO</b>   | ⊲<br><b>Unity Web</b><br>Player      | ₩<br>USB Disk<br>Security     | О<br><b>WebcamMax</b>   | <b>WHRAR 5.10</b><br>(32-разряд | XriView                      | ٧.,<br>Your<br>Uninstall                                                         | Пa<br>啪<br><b><i><u>Raker</u></i></b><br>обеспечен | ۱Ė<br>Перезархака | S<br>Служба<br><b>ASTORISTIPS</b>             |
| Меню «Пуск»                                           |                                                                                                    |                                                                   |                                            |                            |                               |                               |                                      |                               |                         |                                 |                              |                                                                                  |                                                    |                   |                                               |
| Очистка следов                                        |                                                                                                    |                                                                   |                                            |                            |                               |                               |                                      |                               |                         |                                 |                              |                                                                                  |                                                    |                   |                                               |
| Полное удаление<br><b>TIVVI</b>                       |                                                                                                    |                                                                   |                                            |                            |                               |                               |                                      |                               |                         |                                 |                              |                                                                                  |                                                    |                   |                                               |
| Средства Windows                                      | $\mathbf x$<br>Расширенное<br>Удаление в 1<br>ار ب<br>Автомсправление<br>удаление<br>клик.            |                                                                   |                                            |                            |                               |                               |                                      |                               |                         |                                 |                              | Обнаружены новые<br>Всего 2 недавно<br>установленных новых<br>программ, выделены |                                                    |                   |                                               |

**Amaliy mashg'ulotlarini o'tkazish qoidalari va xavfsizlik choralari.**

Berilgan nazariy ma'lumot bilan tanishib chiqiladi va topshiriqlar variantlari ketma-ket bajariladi va natijalar olinadi.

Kompyuter xonasida xavfsizlik texnikasi qoidalari va sanitariya – gigiyena talablariga amal qilinadi.

# **Topshiriqlar variantlari (masala, misol, keyslar).**

**1.** Yangi papka yoki katalog yarating va uni guruhingiz nomini qo'ying.

- **2.** Yangi matn fayl yarating va uni o'z ism sharifingiz bilan nomlang.
- **3.** Bu faylga o'z tarjimaiy holingizni kiriting.
- **4.** Faylni o'zingiz yaratgan papka ichiga xotirada saqlang.
- **5.** Fayl mazmunini ko'rish uchun qaysi tugmacha bosiladi?
- **6.** Faylni qayta taxrir qilish uchun qaysi tugmacha bosiladi?
- **7.** Yangi papka yoki katalog yarating va uni fakultetigiz nomini qo'ying.
- **8.** Yaratgan matn faylingizdan ushbu papkaga nusxa ko'chiring.
- **9.** Faylni qayta nomlash uchun nima qilinadi?
- **10.** Yaratilgan faylni arxivlang va arxivdan oching.
- **11.** Papka, fayl va fayllar guruxini o'chirish uchun qaysi tugmacha bosiladi?

#### **Nazorat savollari.**

- **1.** Faylni arxivlash deganda nimani tushunasiz va nima uchun kerak?
- **2.** Fayllarni arxivlaganda hajmi qanday o'zgaradi?
- **3.** Arxivatorlar bir biridan nimasi bilan farqlanadi?
- **4.** Arxivning formati deganda nimani tushunasiz?
- **5.** Qnday arxivlovchi dasturlarni bilasiz?
- **6.** Qnday arxivni ochuvchi dasturlar mavjud?
- **7.** Recuva dasturining vazifasi nimadan iborat uning avzalligi va kamchiliklari?
- **8.** CCleaner dasturini ishlatish tartibi qanday?
- **9.** Your Uninstaller PRO dasturining har bir bo'limlari nima vazifani bajaradi?

# **3 – Amaliy mashg'ulot.**

## **Mavzu: Zamonaviy texnik va dasturiy vositalari bilan tanishish.**

**Ishning maqsadi:** Zamonaviy axborot texnologiyalarining o'quv-texnik vositalar: kompyuter sinflari, multimedia proektorlari, elektron doskalar va ulardan foydalanish imkoniyatlari bilan tanishish.

**Kutilayotgan natija:** Talabalarda axborot texnologiyalarining o'quv-texnik vositalar kompyuter, multimedia proektorlari, elektron doskalar, shaxsiy kompyuterning ichki va tashqi qurilmalari va ulardan foydalanish ko'nikmalarini hosil qilish.

**Amaliy jihozlari:** Kompyuter, video proektor, shaxsiy kompyuterning ichki qurilmalari.

## **Nazariy ma'lumot.**

Zamonaviy kompyuterlarning barchasi Fon Neyman tamoyillari asosida yaratilgan, ya'ni ularning barchasi bir xil funksional tuzilmaga ega. Kompyuter konfiguratsiyasi deb uning tarkibiga kiruvchi qurilmalar ro'yxatiga va bu qurilmalarning asosiy parametrlariga aytiladi.

Zamonaviy kompyuterlar quyidagi asosiy qurilmalardan tashkil topgan.

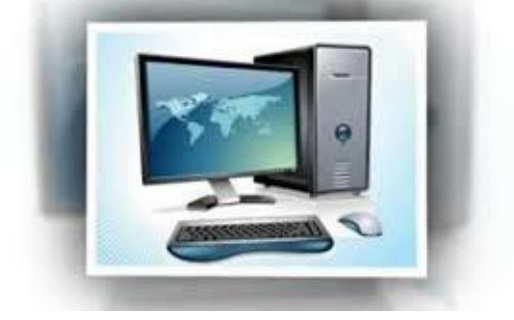

- **1.** Tizimli blok;
- **2.** Monitor;
- **3.** Klaviatura va sichqoncha.

**Tizimli blok** kompyuterning barcha ichki qurilmalarini o'zida jamlovchi va barcha ichki qurilmalarni bir me'yorda ishlatib turuvchi qurilma xisoblanadi.

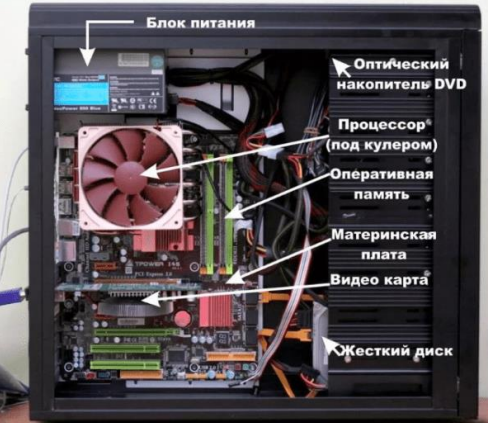

**Monitor** matnli va grafik ko'rinishdagi axborotlarni ko'rsatib beruvchi qurilma. Kompyuter qanchalik kuchli bo'lmasin, u ma'lumotlarni foydalanuvchi uchun qulay ko'rinishda tasvirlab bera olmasa, undan hech qanday foyda yo'q. Foydalanuvchi kompyuterdagi ma'lumotlarni asosan, monitor orqali oladi. Monitor ma'lumotlarni chiqarish qurilmasi hisoblanadi.

Hozirgi paytda sensorli (sezgir) ekranli monitorlar ham ishlab chiqarilsada, ular shaxsiy kompyuterlarda hozircha keng tarqalmagan. Bunday sensorli ekranlardan telefonlarda, bookreader (elektron kitoblarni o'qish uchun mo'ljallangan qurilmalar), sotuv avtomatlarida va ba'zi noutbuklarda foydalaniladi. Sensorli ekranlarda sichqoncha vazifasini foydalanuvchi barmoqlari bajaradi. Ularda biron ob'ektni sichqoncha yordamida chertish o'rniga ekrandagi shu ob'ektni barmoq bilan chertish etarli.

Monitorlar birinchi navbatda ularda ekran sifatida nima ishlatilishi bilan farqlanadi. Dastlab monitorlar elektron nurli trubkalardan foydalanganlar. Ular CRT (Color Ray Tube – rangli nur trubkalari) deb nomlanadi. Ularda ekrandagi tasvir elektron nur yordamida yaratiladi. Rangli tasvir yaratish uchun bunday trubkalarda bir vaqtda uchta nurdan foydalaniladi. Bu nurlar asosiy ranglar deb ataluvchi: Red (qizil), Green (yashil) va Blue (ko'k) ranglarga mos keladi. Uchta asosiy ranglarni qo'shib, tabiatda uchraydigan deyarli barcha ranglarni yaratish mumkin. Shu sababli, monitorlarda rang hosil qilish va rangli tasvirlarni saqlashning ba'zi sistemalari RGB qo'shiluvchi ranglar sistemasi deb ataladi. CRT monitorlari hozircha keng tarqalgan bo'lsa-da, bugungi kunda deyarli ishlab chiqarilmaydi.

Hozirgi kunda ishlab chiqarilayotgan monitorlarning deyarli barchasi suyuq kristalli monitorlardir. Dastlab, bundan qirq yil oldin elektron soatlar va kalkulyatorlarda foydalanilgan suyuq kristallar hozir deyarli barcha tasvirlarni aks ettiruvchi qurilmalarda ishlatiladi. LCD (Liquid Crystal Display – cuyuq kristalli displey) deb ataluvchi bu monitorlar foydalanuvchilar orasida o'zining tashqi o'lchamlari sababli yassi monitor deb ham ataladi. Bu monitorlarda odatda suyuq holda bo'ladigan, lekin elektr toki ta'sirida kristallana oladigan va rangini o'zgartiradigan moddalardan foydalaniladi.

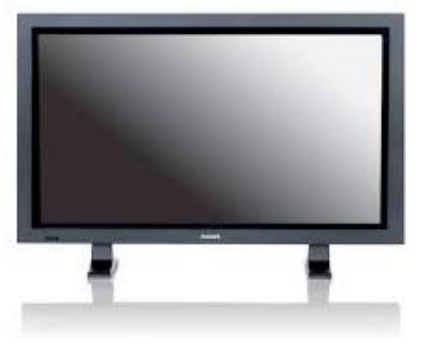

Yana bir monitorlarning turi bu plazmali monitorlardir. Ularning ishlash tamoyili shimoliy qutb yog'dusiga o'xshab ketadi. Bu monitorlarda gaz yuqori haroratli plazma ko'rinishida bo'ladi va ulardan elektr toki o'tganda o'zidan yorug'lik nuri chiqaradi. Bu monitorlarda tasvir elementlari (piksellarning) o'lchamlari ancha katta bo'lib, ularni kichiklashtirishning deyarli iloji yo'q. Shu sababli, bunday monitorlarning o'lchamlari bir necha metr bo'lib, ular shaxsiy kompyuterlarda deyarli foydalanilmaydi.

So'nggi paytda yarim o'tkazgichli fotodiodlardan foydalanadigan monitorlar keng ishlab chiqarila va narxlarning pasayishi sababli ommaviylasha boshlandi. Bunday monitorlar LED (Light Electronic Diode – yarim o'tkazgichli fotodiod) deb nom olgan. Suyuq kristallar yorug'lik manbasidan chiqayotgan nurlarni o'tkazsa, fotodiodlarning o'zi yorug'lik manbasidir. Shuning uchun bu monitorlarning bir qator parametrlari, birinchi navbatda tasvirning kontrastligi boshqa turdagi monitorlarga nisbatan juda yuqori.

Ular LCD va plazmali monitorlarning kamchiliklari: ko'rinish burchagining kichikligi, ekrandagi tasvir kontrastligi va yorqinligining nisbatan pastligi kabi kamchiliklardan holi.

Fotodiodli (boshqacha nomi nurli diodli) monitorlarning o'lchami 12 dyuymdan 200 dyuymgacha bo'lishi mumkin. Katta o'lchamli (masalan, 4X3m2) monitorlar hozirgi kunda ko'chalarda ko'plab uchraydi. Ular, xattoki, quyosh nurlari ostida ham yaqqol ko'rinadigan tasvirlar yarata oladilar.

Monitorlar o'lchamlarining nisbati bilan ham farqlanadi. CRT monitorlarning o'lchamlari nisbati 4X3 kabi. Dastlab LCD monitorlarning nisbati 4X3 kabi bo'lgan bo'lsa, keyinchalik maishiy kinoteatrlarining keng tarqalishi sababli, 5X3 nisbatdagi, so'ngra 16X9 nisbatdagi monitorlar ommaviylashib ketdi.

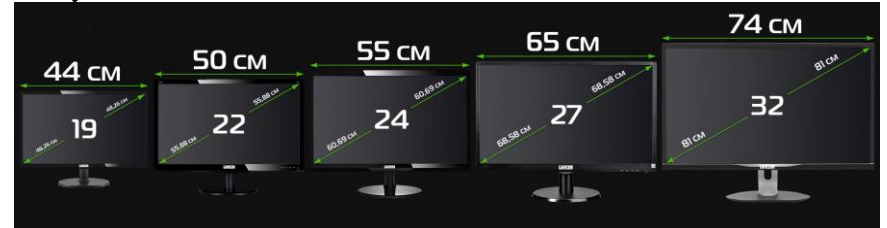

Monitorlarning yana bir muhim parametri ularning o'lchamlaridir. Monitorlarning o'lchamlari televizorlardagi kabi ularning diagonali uzunligi bilan o'lchanadi, bunda o'lchov birligi sifatida dyuymdan foydalaniladi. Bir dyuym 2,56 smga teng. Dastlab 12 va 14 dyuymli monitorlar ishlab chiqilgan bo'lsa, keyinchalik 15 va 17 dyuymli, oxirgi paytda 19 va 22

dyuymli monitorlar urf bo'ldi. Hozirgi paytda 32 va 42 dyuymli monitorlar ham ishlab chiqariladi.

Monitorlarning yana bir muhim parametri undagi piksellar sonidir. Bu son undagi ustunlar va satrlar soni orqali aniqlanadi, masalan 640X480. 4X3 nisbatdagi monitorlar uchun piksellar soni 800X600, 1024X768, 1280X960, 1600X1200 bo'lishi mumkin.

Keng formatli (16X9 o'lchamli) monitorlar uchun piksellar soni 1280X720 ga (HD – High Definition – yuqori aniqlikdagi) teng. Hozirgi paytda piksellari soni 1920X1080 ga teng (Full HD – to'liq HD) monitorlar ham ko'plab ishlab chiqarilmoqda.

**Klaviatura** matnli axborotlarni kompyuter xotirasiga kirituvchi qurilma. **Sichqoncha** ham kirituvchi va buyruqlarni tasdiqlovchi qurilma.

Boshqacha qilib aytganda klaviatura kompyuterga harf va raqam ko'rinishidagi ma'lumotlar va buyruqlarni kiritish uchun ishlatiladigan tashqi qurilmadir. U yozuv mashinasining klaviaturasiga o'xshab ketadi, lekin unga nisbatan kengroq imkoniyatlarga ega. Uning tugmalarini quyidagi guruhlarga ajratish mumkin.

**1.** Harf va raqamlarni kiritish tugmalari.

- **2.** Boshqarish tugmalari
- **3.** Funktsional tugmalar.
- **4.** Kursorni boshqarish tugmalari.
- **5.** Qo'shimcha klaviatura tugmalari.
- **6.** Multimedia bilan ishlash uchun qo'shimcha tugmalar.

Barcha klaviaturalarda tugmalar to'plami deyarli bir xil. Ular odatda bir-biridan faqat multimedia bilan ishlash uchun mo'ljallangan qo'shimcha tugmalarining soni va joylashishi bilan farq qiladilar. Oxirgi paytda tugmalarining joylashishi biroz o'zgartirilgan ergonomic (foydalanuvchi uchun qulay va bezarar) klaviaturalar urf bo'lmoqda.

Klaviaturalarni kompyuterga ulash uchun hozirgi paytda maxsus raz'em OS/2 dan foydalaniladi. Bu raz'emni 25 yil avval IBM kompaniyasi birinchi marta qo'llagan edi.

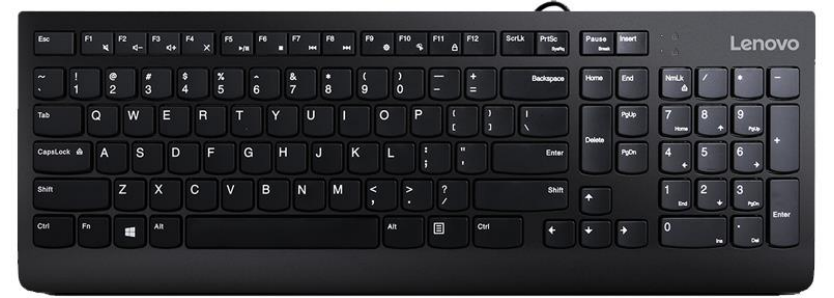

Kompyuterga standart USB port orqali ulanadigan klaviaturalar ham ko'payib bormoqda. Bundan tashqari kompyuterga infraqizil nurlar yordamida ulanadigan simsiz klaviaturalar ham bor.

Sichqonchasiz kompyuter bilan ishlashning deyarli iloji yo'q. Grafik interfeysli dasturlar bilan ishlash uchun maxsus ishlab chiqilgan sichqoncha, ayniqsa kompyuterda ishlashni endi boshlaganlar uchun juda qulay. Sichqonchaning ekranda kursor deb ataluvchi ko'rsatkichi bo'lib, sichqonchani joyidan qimirlatsak, kursor ham unga mos ravishda harakatga keladi.

Sichqoncha yordamida bir necha amalni bajarish mumkin xolos, lekin bu amallardan barcha dasturlarda keng foydalaniladi. Bular uning chap tugmasini bir yoki ikki marta chertish, o'ng tugmasini bir marta chertish, uning g'ildiragini aylantirish va chap tugmasini bosib turib sichqonchani yurgizishdir.

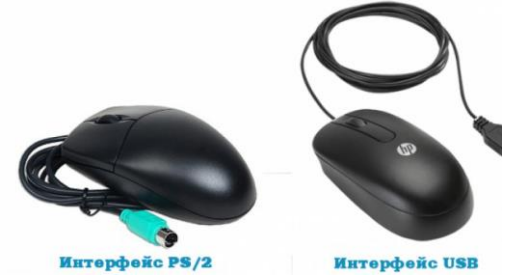

Hozirgi paytda sichqonchaning lazerli deb ataluvchi turi ishlab chiqariladi. Bunday sichqonchaning harakati lazer nuri yordamida aniqlanadi. Avvallari sichqoncha sharikli mexanik qurilmaga ega bo'lib, uning yordamida harakat yo'nalishi aniqlanar edi.

Sichqonchalar ham klaviaturalar kabi kompyuterga OS/2, USB portlari orqali yoki infra qizil nurlar yordamida simsiz ulanishi mumkin.

Tizimli blok tarkibiga quyidagi kiradi.

- **1.** Keys;
- **2.** Elektr ta'minoti bloki;
- **3.** Asosiy plata;
- **4.** Mikroprotsessor;
- **5.** Mikroprotsessor sovutuvchi;
- **6.** Tezkor xotira;
- **7.** Vinchestr;
- **8.** Video karta;
- **9.** Tarmoq karta.

**Korpus** keys kompyuterning ichki qurilmalarini o'zida jamlovchi va ximoya korpusidir. Kompyuter korpuslari odatda tik va yotiq ko'rinishda bo'ladi. Tik korpuslar Tower (minora) deb ataladi va ularning uchta turi bor: big (katta, balandligi 19 dyuym), midi (o'rta, 16 dyuym), mini (kichik, 13 dyuym). Ulardan birinchisi odatda serverlar va o'ta kuchli kompyuterlar, ikkinchisi ommaviy kompyuterlar, uchinchisi arzon kompyuterlar uchun mo'ljallangan. Yotiq korpuslarning balandligi juda past bo'lib, ular odatda ustiga monitor qo'yishga mo'ljallangan.

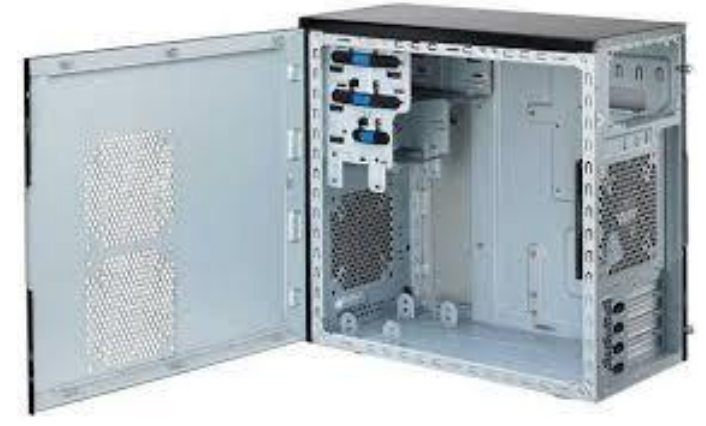

Keyingi paytda super mini tower va monoblok deb ataluvchi korpuslar ommaviylashib bormoqda. Ularning ommaviylashuvining asosiy sababi birinchidan ular kam joy egallaydi, ikkinchidan ularning boshqalardan ajralib turuvchi dizaynidir. Super mini tower korpuslarining balandligi boshqa korpuslarning balandligidan 2-3 marta kam. Monobloklarda esa tizim korpusidan butunlay voz kechilgan. Unda barcha qurilmalar monitor korpusiga joylanadi. Kompyuter korpusi mustahkam bo'lishi kerak. Unga bir necha ventilyatorlar o'rnatiladi va ular kuchli tebranishlarga sabab bo'ladi. Bu tebranishlar vinchester turidagi disklar uchun juda xavfli. Korpus karkasi kuchli bo'lsa, ventilyatorlarning tebranishi korpusning tebranishiga olib kelmaydi. Korpusning yana bir muhim jihati uning qanday asosiy platalarga mo'ljallanganligidir. Korpuslarning bu jihati form faktor deb ataladi. AT deb atalgan korpuslar o'z o'rnini AT-X deb nom olgan korpuslarga bo'shatib berdi.

Korpuslar ularga o'rnatilgan elektr ta'minoti blokining quvvati bilan ham farqlanadi. AT korpuslaridagi ta'minot bloki quvvati 100 – 300 Vatt bo'lsa, AT-X korpuslarida bu ko'rsatkich 350 – 500 Vattga teng. Ta'minot bloklari 5 va 12 Volt kuchlanishli elektr toklarini ishlab chiqaradilar. Ilgarilari mikroprotsessorlarga ham 5 voltli kuchlanishli elektr toki berilardi. Mikroprotsessorlarda tranzistorlar soni oshishi bilan ularda ajraladigan issiqlik miqdorini kamaytirish uchun 5 volt kuchlanish avval 3 voltgacha, so'ng 1,1 voltgacha kamaydi.

**Elektr ta'minoti bloki** kompyuterni tok manbai bilan ta'minlab beruvchi qurilma.

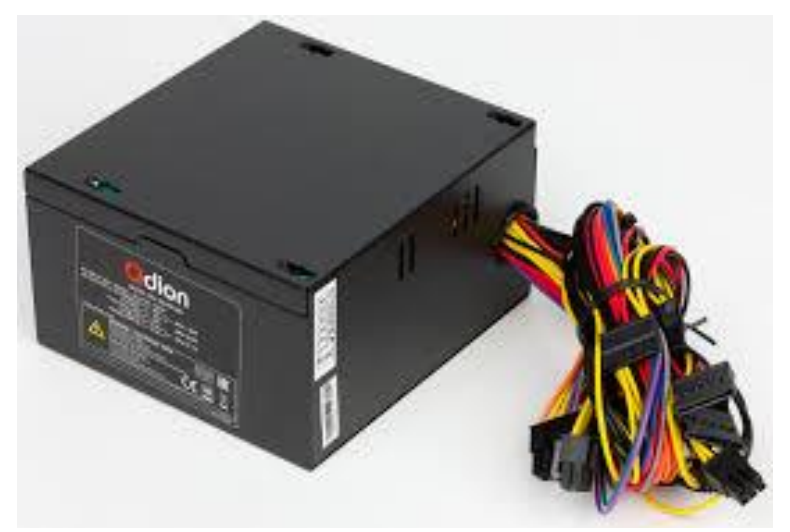

**Asosiy plata** o'zbek tilida ona plata, rus tilida материнская плата, ingliz tilida mother board. Uning vazifasi plataga o'rnatilgan qurilmalarni ishlashini ta'minlab beradi. Kompyuterning asosiy qurilmasi uning mikroprotsessoridir. Qolgan qurilmalar unga xizmat qiladilar. Asosiy plata esa ularni bir-biriga bog'laydi. Odatda yangi mikroprotsessor ishlab chiqilganda, u uchun mo'ljallangan asosiy platada foydalanish uchun yangi mikrosxemalar ham yaratiladi. Bu mikrosxemalar birgalikda chipset (mikrosxemalar to'plami) deb ataladi.

Bir turdagi mikroprotsessorlarning tezligi vaqt o'tishi bilan oshib boradi, ulardan farqli ravishda chipsetning chastotasi o'zgarmaydi. Shu sababdan yangi chipsetlar mikroprotsessorlardan ko'ra tezroq paydo bo'ladilar. Ulardan ham ko'proq bu chipsetlarda yasalgan yangi asosiy platalar sotuvga chiqariladi. Quyida Intel kompaniyasining chipsetlarida yaratilgan asosiy platalarning ro'yxati va ularning asosiy parametrlari keltirilgan.

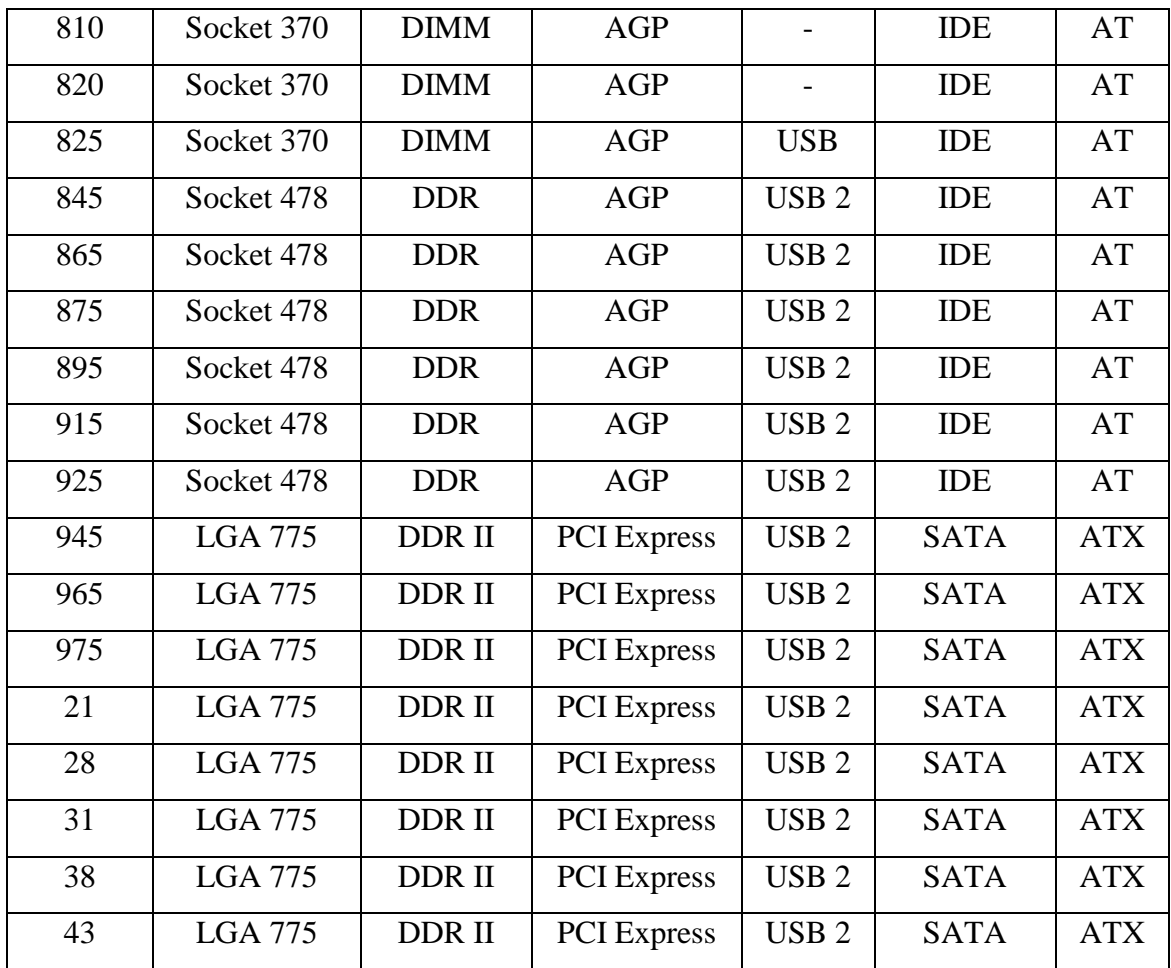

| 45 | <b>LGA 775</b> | DDR II         | <b>PCI</b> Express | USB <sub>2</sub> | <b>SATA</b>     | <b>ATX</b> |
|----|----------------|----------------|--------------------|------------------|-----------------|------------|
| 45 | <b>LGA 775</b> | DDR II         | <b>PCI</b> Express | USB <sub>2</sub> | <b>SATA</b>     | <b>ATX</b> |
| 51 | <b>LGA 775</b> | DDR II         | <b>PCI</b> Express | USB <sub>2</sub> | <b>SATA II</b>  | <b>ATX</b> |
| 55 | LGA 1156       | <b>DDR III</b> | <b>PCI</b> Express | USB <sub>3</sub> | <b>SATAII</b>   | <b>ATX</b> |
| 58 | LGA 1366       | <b>DDR III</b> | <b>PCI</b> Express | USB <sub>3</sub> | <b>SATA III</b> | <b>ATX</b> |

Odatda asosiy plata tarkibiga quyidagi qo'shimcha qurilmalar ham kiradi.

# **1.** Ovoz platasi;

# **2.** Videoplata;

**3.** Mahalliy tarmoqqa kartasi (LAN card).

Bu qurilmalar asosiy plataga joylangan deyiladi, bu va boshqa qurilmalarini asosiy plataning slotlariga ham o'rnatish mumkin. Bunday qurilmalar ichki qurilmalar (korpus ichidagi) deb ataladi. Bundan tashqari, qurilmalarni asosiy plataning korpus tashqarisiga chiqarilgan raz'emlariga ham ulash mumkin. Bunday qurilmalar, masalan flesh xotira tashqi qurilmalar deb ataladi. Asosiy plataning tashqi ko'rinishi va uning tarkibiga kiruvchi qurilmalar quyidagi rasmda keltirilgan. Rasmdan ko'rinib turibdi-ki, asosiy plata kompyuterning eng murakkab qismlaridan biri.

Asosiy plataning murakkab qismlaridan biri uning shinasidir. Dastlabki kompyuterlarda barcha ichki va tashqi qurilmalarni ulash uchun bitta shinadan foydalanilar edi.

Hozirgi paytda shinalar tashqi qurilmalarning ishlash tezligiga qarab turli toifalarga ajratiladi va ular uchun turli tezliklardagi shinalar ishlab chiqilgan.

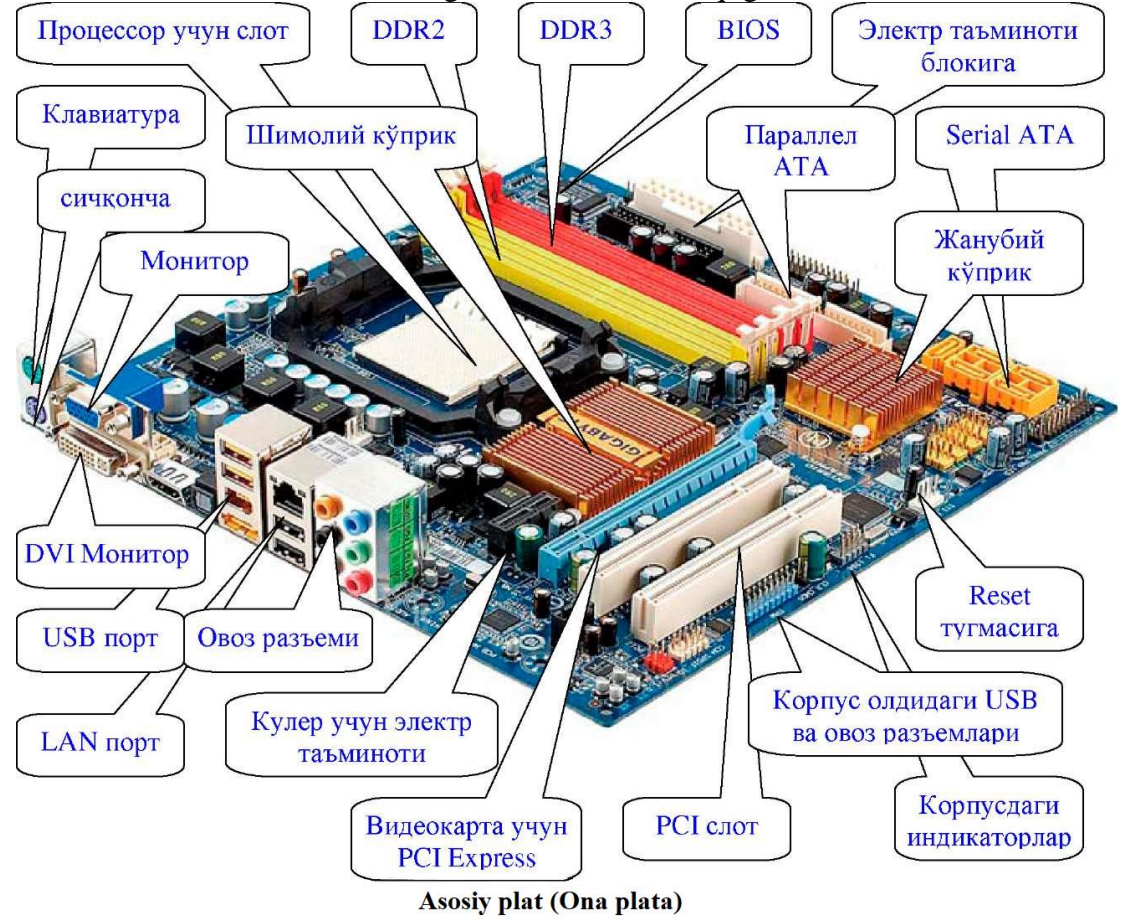

Asosiy plataning ikkita katta mikrosxemasi aynan shinalar uchun mo'ljallangan. Ular ko'priklar deb ataladi. Shimoliy ko'prik o'ta tezkor qurilmalar: tezkor xotira va videoprotsessorni ulash uchun ishlatiladi. Janubiy ko'prik nisbatan sekin ishlaydigan boshqa

qurilmalar: klaviatura, sichqoncha, PCI, SATA, USB slotlarga ulanadigan qurilmalarga xizmat ko'rsatadi.

Shinalar haqida gap ketganda mikroprotsessorlarning bir jihatiga alohida to'xtalish lozim. Mikroprotsessorlar kompyuter tarkibiga kiruvchi turli qurilmalarni boshqarish uchun vaqti-vaqti bilan o'z ishini to'xtatib turadi. Bu to'xtashlar uzilishlar deb ataladi. Uzilishlar ikki turga bo'linadi. Birinchilari davriy uzilishlar deb ataladi va ular ma'lum vaqtdan keyin takrorlana beradi. Ikkinchilari talabga ko'ra uzilishlar deb ataladi.

Davriy uzilishlar mikroprotsessor e'tiborini doimiy talab qiladigan qurilmalar uchun mo'ljallangan. Masalan, klaviaturadan ma'lumot doimiy ravishda kiritiladi. Shu sababli, mikroprotsessorlar har sekundda 50 marta (har 20 millisekundda) klaviaturada biron tugma bosilganligini tekshirish uchun o'z ishini to'xtatadi. Bundan tashqari, har sekundda 18900 marta (har 21 mikrosekundda) protsessor o'z ishini to'xtatib tezkor xotiraga murojaat qiladi. Tezkor xotira shunday tuzilgan-ki, unga 50 mikrosekund davomida murojaat qilinmasa, uning yacheykalaridagi zaryad so'nadi va undagi ma'lumot o'chib ketadi.

Hozirgi paytda klaviatura va tezkor xotiraga ko'priklar orqali xizmat ko'rsatilsa-da, doimiy uzilishlar eski dasturlarning to'g'ri ishlashi uchun saqlab qolingan va ulardan dastur yaratishda foydalanish mumkin.

Biron bir qurilma o'ziga xizmat ko'rsatilishini hoxlasa, u boshqarish shinasiga talabga ko'ra uzilish signalini jo'natadi. Bu signalni olgan mikroprotsessor o'z ishini to'xtatib unga xizmat ko'rsatadi. Har bir qurilmaning o'z drayveri (unga xizmat ko'rsatuvchi dasturi) bo'lib, uzilish paytida shu drayver ishga tushadi.

Talabga ko'ra uzilishlardan mikroprotsessorlar bir vaqtda ko'p masalalar bilan shug'ullanishda foydalanadilar. Bir vaqtda o'nlab jarayonlar bilan ishlayotgan mikroprotsessor bir jarayon bilan ishlashni uzib, ikkinchisi bilan ishlay boshlaydi, keyin ikkinchisini ham vaqtincha to'xtatib uchinchisiga o'tadi. Bu o'tishlar tez-tez bajarilgani uchun foydalanuvchiga barcha jarayonlar parallel ravishda (bir vaqtda) bajarilayotgandek tuyuladi.

Zamonaviy kompyuterlarning bir vaqtda bir necha masalalar bilan shug'ullana olishi ularning ishlashlarini juda barqarorlashtirishi bilan birga, foydalanuvchilarga ham bir qator qulayliklar tug'diradi. Kompyuterda xujjat yarata turib, bir vaqtda musiqa eshitish, internetdan yangi kitobni yuklash va boshqa ishlarni bajarish mumkin.

FSB (Face Side Bus – old tomon shinasi) shimoliy ko'prik shinasi bo'lib, tezkor xotira uchun mo'ljallangan. U kompyuterning takt chastotasini ikkilantirish asosida vujudga keladi.

Shimoliy ko'prik mikroprotsessor uchun ham takt chastotasini ishlab chiqaradi. U kompyuter chastotasini biron songa ko'paytirish asosida yaratiladi. Masalan, mikroprotsessorning chastotasi 1,8 GigaGerts, kompyuterning takt chastotasi 100 MegaGerts bo'lsa, u 18 ga ko'paytiriladi. Agar mikroprotsessor chastotasi 2,4 GG bo'lsa, kompyuterning takt chastotasi 24 ga ko'paytiriladi. Shimoliy ko'prik videokarta ulanadigan PCI E (Peripheral Components Interface Express – tezkor tashqi qurilmalar interfeysi) shinasiga ham xizmat ko'rsatadi. Bu shina chastotasi 16 martagacha ko'paytirilishi mumkin.

Janubiy ko'prik USB (User's Serial Bus – Foydalanuvchi uchun ketma-ket shina), IDE (Interface for Data Exchance – axborot almashuvi uchun interfeys), P CI va SATA shinalari uchun ham xizmat ko'rsatadi.

Kompyuter texnikasini ishlab chiqishdagi raqobat uning konfiguratsiyasida ham bir qator o'zgarishlar bo'lishiga olib kelmoqda. Ilgari tashqi yoki ichki qurilma sifatida ishlab chiqilgan bir qator qurilmalar asosiy plataga joylana boshlagan bo'lsa, endi asosiy plataning bir necha vazifalari protsessor zimmasiga yuklanishi kutilmoqda. 32 nanometrli (mikrosxemadagi tranzistorlarning o'lchami) texnologiya asosida yaratilgan mikroprotsessorlar grafik videoprotsessor vazifasini bajaruvchi grafik yadro(lar)ga ega bo'lishi bilan birga, shimoliy ko'prik vazifasini bajaruvchi mikrosxemani ham o'z ichiga oladi. Janubiy ko'prik ham tez orada mikroprotsessor tarkibiga kirishi kutilmoqda. Bunday mikroprotsessorlar 2011 yilda ishlab chiqariladigan kompyuterlarda keng qo'llanilishi ishlab chiqaruvchilar tomonidan ta'kidlanmoqda.

**Mikroprotsessor** boshqacha qilib aytganda markaziy protsessot ingliz tilida CPU Central Processor Unit. Mikroprotsessor kompyuterning qolgan ichki qurilmalarida bajarilayotgan operatsiyalarni ishlash printsipini boshqaradi.

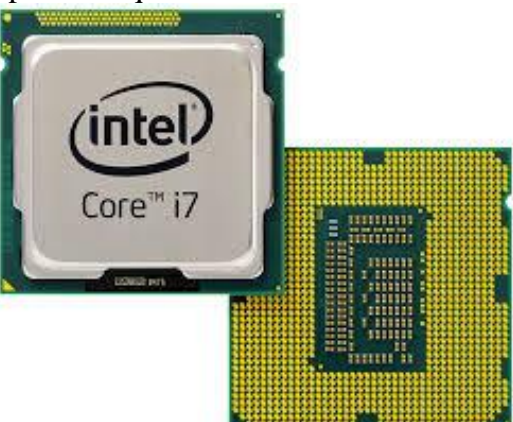

**Mikroprotsessor sovutuvchi** ya'ni kuller deb yuritiladi. Kullerning vazifasi markaziy protsessorning qizib ketishini oldini oladi va uni sovutadi.

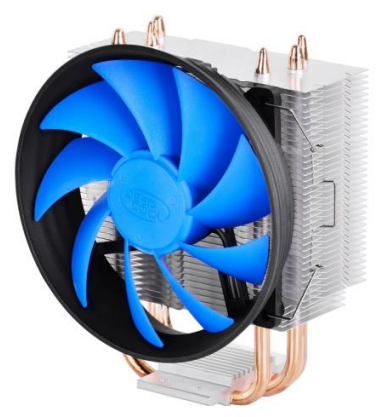

**Tezkor xotira** rus tilida оперативная памят. Tezkor xotira kompyuter tok manbaiga ulanib toki tok manbaidan uzilgunga qadar ma'lumotlarni vaqtincha xotirada saqlovchi qurilma xisoblanadi. Mikroprotsessor tsirkdagi ko'z boylagichga o'xshaydi. Ko'zboylagich turli mo'jizalar ko'rsata oladi, Lekin o'zidan bir necha metr naridagi koptokni ola olmaydi. Ko'zboylagichga o'xshab, mikroprotsessorga ham yordamchi kerak. Bu vazifani tezkor xotira bajaradi. Tezkor xotirada mikroprotsessor uchun dasturlar, ma'lumotlar va hisob-kitob natijalari saqlanadi.

Tezkor xotira elektron qurilmalar – tranzistorlardan yasaladi va mikrosxema ko'rinishida bo'ladi. Mikrosxemalarda yasalgan xotiraning qulay tomonlari: o'lchamlari kichik, kam quvvat sarflaydi, sig'imi katta va tez ishlashidir. Tezkor xotira mikrosxemalari ikki xil bo'ladi: dinamik va statik. Statik mikrosxemalarda har bir xotira katakchasi registr ko'rinishida bo'lib, bu registrlarning har biri uchun 6 ta tranzistor ishlatiladi. Bu mikrosxemalar nisbatan tez ishlaydi.

Dinamik mikrosxemalarda har bir katakcha ikkita tranzistor yordamida yasaladi, ulardan biri katakchani tanlash uchun kalit vazifasini bajarsa, ikkinchisi mitti kondensator vazifasini bajaradi, kondensatorning zaryadlangan holati 1 ga, zaryadsiz holati 0 ga mos keladi.

Bunday mikrosxemalardan yasalgan tezkor xotira nisbatan sekin ishlaydi va ulardagi ma'lumot o'chib ketmasligi uchun ularni bir sekundda bir neche o'n ming marta zaryadlab turish kerak bo'ladi.

Bu kamchiliklariga qaramay, ularning sig'imi kattaroq va ularning narxi ancha arzon. Hozirgi paytda tezkor xotiralarning deyarli barchasi dinamik mikrosxemalar asosida ishlab chiqiladi.

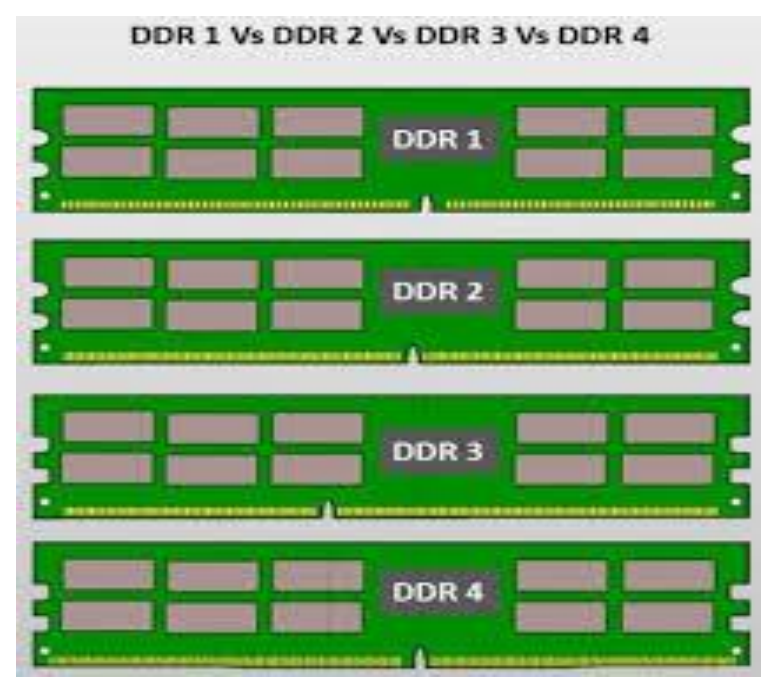

Tezkor xotiraning asosiy parametrlari ularning sig'imi va tezligi (takt chastotasi) dir.

Tezkor xotiraning sig'imi har doim ikkining darajasi ko'rinishidagi songa teng bo'ladi. Bu ularning manzilini aniqlash bilan bog'liq. Hozirgi paytda DIMM, DDR, DDR II va DDR III rusumli tezkor xotiralardan foydalaniladi.

DIMM xotiralarning sig'imi 32, 64, 128, 256, 512 MB bo'lishi mumkin, ularning takt chastotasi 66, 100, 133, 166, 200 MGts lardan biriga teng.

DDR xotiralarning sig'imi 128, 256, 512, 1024 MB, takt chastotasi 266, 333, 400 MGts bo'lishi mumkin. DDR xotiralarda takt chastota bilan birga ma'lumot uzatish tezligidan ham foydalanila boshlandi. Masalan, DDR 2100 deb takt chastotasi 266 MGts bo'lgan xotira belgilangan. Bu chastotada ishlaydigan xotira bir sekundda 266 MGts \* 8 bit q 2100 Megabit axborot uzata oladi. Shu kabi DDR 2700 va DDR 3200 rusumli xotiralar ham bor.

DDR II turidagi xotiralar 512, 1024, 2048 MB sig'imli va 4200, 5300, 6400 Mb tezlikda, DDR III turdagi mikrosxemalar 1, 2, 4 GB sig'imli va 11000, 13000, 16000 va 20 000 Mb tezlikda bo'lishi mumkin. DIMM va DDR rusumidagi tezkor xotiralar hozir ishlab chiqarilmaydi.

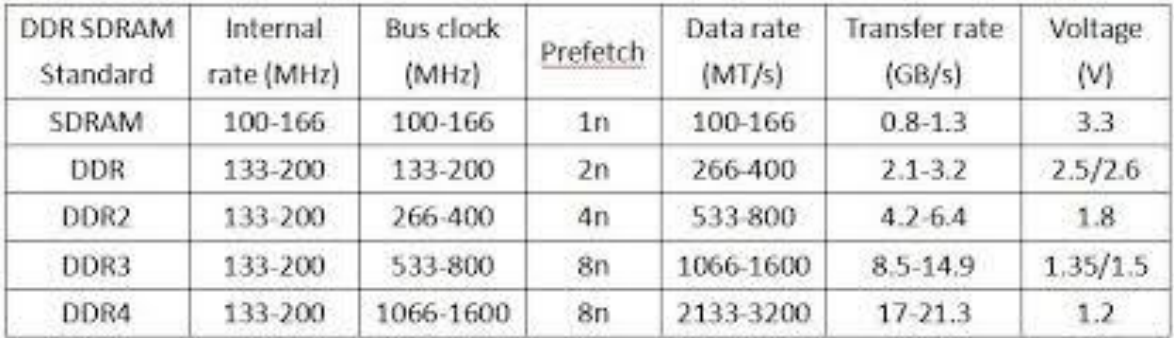

**Vinchestr** o'zbek tilida qattiq disk yurituvchi, rus tilida жёсткой диск, ingliz tilida HDD Hard Disk Drive. Qattiq disk kompyuter xotirasiga kiritilgan matnli, ovozli, grafik va video ko'rinishidagi axborotlarni o'zida saqlovchi qurilma. Tezkor xotiraning bitta kamchiligi kompyuter o'chirilganda undagi barcha ma'lumotning o'chib ketishidir. Shuning uchun barcha kompyuterlar boshqa turdagi xotira bilan ham ta'minlanadi. Bu xotira tezkor xotiradan ko'ra sekinroq ishlasa ham, ko'proq sig'imga ega bo'lishi va elektr ta'minotiga bog'liq bo'lmasligi kerak. Bunday tashqi xotiralarning barchasi disklar deb ataladi. Ularning bir necha turlari yaratilgan bo'lsada, ulardan eng ommaviysi vinchester rusumidagi tashqi xotiradir.

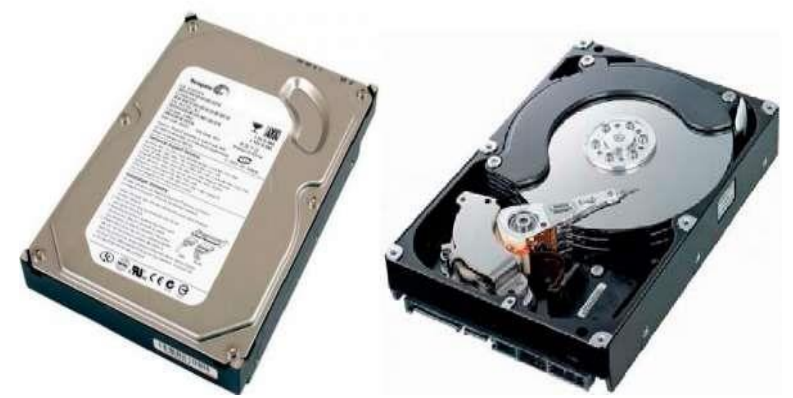

Vinchesterlar germetik (butunlay havo o'tkazmaydigan) yopiq korpusga joylangan, magnitlana oladigan qatlamga ega disklardir. Bitta korpusga bitta yoki bir nechta bunday disklar o'rnatilsa-da, ular foydalanuvchi uchun bitta disk bo'lib ko'rinadi. Vinchester jismonan yaxlit disk deb qaraladi, undagi disklar esa tsilindr yoki kallaklar deyiladi, tsilindr halqasimon yo'lchalardan tashkil topadi, yo'lchalar esa o'z navbatida sektorlarga ajratiladi.

Mantiqan vinchester ixtiyoriy sig'imli bo'limlarga ajratiladi va bu bo'limlarning har birida bittadan mantiqiy disk joylashadi. Disklarda ma'lumotlar fayl ko'rinishida saqlanadi. Fayllar esa klasterlar ketma-ketligidan iborat bo'ladi.

Klaster bir necha sektorlardan iborat bo'ladi. Klasterdagi sektorlar soni barcha klasterlar uchun bir xil bo'ladi. Faylning hajmiga qarab unga kerakli sondagi klasterlar ajratiladi. Faylning oxirgi klasterida qolgan bo'sh joy boshqa fayllarga berilmaydi.

Hozirgi paytda sig'imi 80, 120, 160, 250, 320, 500, 640, 750, 1000, 1500, 2000 GB bo'lgan vinchesterlar sotuvda bor. Vinchesterlarning korpusi eni 3,5 dyuymga teng bo'lib, ularni joylash uchun kompyuter korpusida maxsus joy ajratilgan. Noutbuk kompyuterlari uchun ishlab chiqariladigan vinchesterlarning eni 2,5 dyuymga teng bo'ladi.

Vinchesterlar bilan ma'lumot almashishni tezlashtirish maqsadida ularda electron mikrosxemalarga joylangan bufer (oraliq) xotiralar bo'ladi. Bu xotira tezkor xotira kabi tez ishlaydi, uning sig'imi unchalik katta bo'lmay, 8, 16, 32 MB bo'lishi mumkin. Vinchesterlarning tezligi uning disklarining aylanish tezligiga ham bog'liq. Disklar minutiga 5400, 7200 yoki 10000 marta aylanishi mumkin. Hozirgi paytda vinchester disklarining aylanish tezligi asosan 7200 ayl/min ga teng. 5400 ayl/min tezlikdan faqat noutbuk kompyuterlari uchun mo'ljallangan ba'zi vinchesterlarda foydalaniladi. 10000 ayl/min tezlik esa server kompyuterlar uchun mo'ljallangan vinchesterlarda ishlatiladi.

Vinchesterlarni kompyuterning asosiy platasiga ulash uchun bir necha standartlardan foydalaniladi. IDE (Imbedded Drive Electronics – ulanadigan va boshqariladigan electron qurilmalar) shinasi 15 yil xizmat qildi va bu shina uchun mo'ljallangan vinchesterlar hozirgi paytda deyarli ishlab chiqarilmayapti. SATA, ya'ni Serial ATA (ketma-ket ATA) oxirgi paytda ommaviylashib ketgan shina bo'lib, unda ma'lumotlar ketma-ket, ya'ni bitma-bit uzatiladi. SATA shinasiga vinchesterlardan tashqari optik disk yurituvchilarni ham ulash mumkin.

Avvallari optik disk yurituvchilar ham IDE shinaga ulanar edi. Hozir IDE shinasi PATA – Parallel ATA (Advanced Technologies Attachment – ilg'or texnologiyali ulanish) deb atala boshlandi. Bu shinada bir vaqtda baytning sakkizta biti parallel ravishda sakkizta sim orqali uzatiladi.

Hozirgi paytda multimediali axborot: qo'shiqlar, kliplar, kinofilmlarning ommaviylashuvi, televidenie va videoning yangi standartlari vujudga kelishi bilan katta sig'imli axborot tashuvchilarga ehtiyoj oshib bormoqda. Bu o'z navbatida portativ (olib yuriladigan) vinchesterlarning paydo bo'lishiga olib keldi. Bu qurilmalarni nafaqat kompyuterga, balki video pleerlar, musiqa va media markazlari, sun'iy yo'ldosh televideniesini qabul qiluvchi tyunerlar, video va fototexnikaga ulash mumkin.

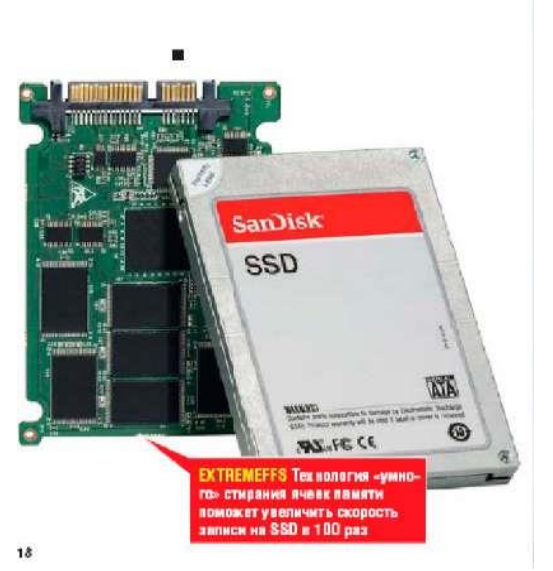

Texnologiyalarning rivojlanishi bilan vinchesterlar o'rnini bosuvchi SSD (Solid State Disc – qattiq holatdagi disklar) paydo bo'ldi va ommaviylashib bormoqda. Ularda axborot electron mikrosxemalarda saqlanadi. Bu mikrosxemalar tezkor xotira mikrosxemalari kabi bo'lib, ulardan farqli ravishda elektr ta'minotidan uzilganda ham o'zidagi axborotni saqlab qola oladi.

Ishlash tamoyiliga ko'ra bu disklar quyida ko'rib chiqilgan flesh xotira qurilmalariga o'xshab ketadi. Lekin ularning kamchiliklari bartaraf qilingan: xotira sig'imi va o'qish-yozish tezliklari ancha katta. Bu disklar vinchesterlardan farqli ravishda mexanik qurilmalar: motor, aylanuvchi disk va harakatlanuvchi kallaklardan holi. Bu esa ularning ishonchliligini oshiradi, o'lchamlarini kichiklashtirish va energiyani kamroq iste'mol qilish imkonini yaratadi. Yaqin orada bunday qurilmalarning vinchesterlar o'rnini to'liq egallashi kutilmoqda.

**Video karta** zamonaviy kompyuterlar uch o'lchovli grafika, yuqori sifatli video bilan ishlaydi. Bu ulardan ekranga chiqariladigan murakkab axborotni tezda qayta ishlay olishini talab qiladi. Shu sababli, videoprotsessorlar hisoblash ishlarini bajara olish quvvati bo'yicha allaqachon markaziy mikroprotsessorlardan o'zib ketdilar. Ulardagi tranzistorlar soni mikroprotsessordagidan bir necha barobar ko'p bo'lishi mumkin. Hozirgi videoprotsessorlarning razryadlari soni 128 dan kam emas, 256 va xatto 384 razryadli videoprotsessorlar ham mavjud. Videoprotsessorlar o'z tezkor xotiralariga ham ega bo'ladilar. Bu videoxotira sig'imi 256 MB dan 2 GB gacha bo'lishi mumkin.

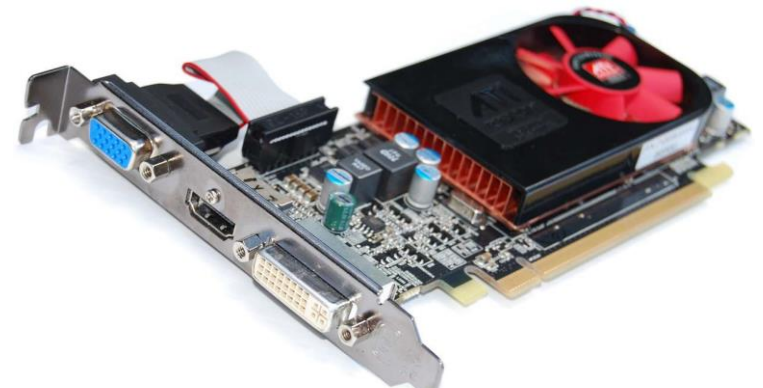

Videoprotsessorlarning bu quvvatidan oddiy-hisob kitoblarda ham foydalanish mumkin. Maxsus ishlab chiqilgan dasturiy ta'minot yordamida videoprotsessorda 80 xonali (o'nli sanoq sistemasida) aniqlikda matematik hisob ishlari bajariladi.

Hozirgi paytda videoprotsessor o'rniga PCI Express slotiga o'rnatiladigan, 32 yadroli mikroprotsessorga ega va sekundiga yarim trilliongacha amal bajara oladigan bloklar ishlab chiqarilmoqda. Bu bloklar yordamida oddiy kompyuterni superkompyuterga aylantirish mumkin.

Videoprotsessorlarning asosiy parametrlari bu uning razryadlari soni, videoxotirasi sig'imi va bir sekundda nechta triangel (uch o'lchovli tasvirning eng kichik bo'lagi)ni qayta ishlay olishidir.

## **Amaliy mashg'ulotlarini o'tkazish qoidalari va xavfsizlik choralari.**

Berilgan nazariy ma'lumot bilan tanishib chiqiladi va topshiriqlar variantlari ketma-ket bajariladi va natijalar olinadi.

Kompyuter xonasida xavfsizlik texnikasi qoidalari va sanitariya – gigiyena talablariga amal qilinadi.

## **Topshiriqlar variantlari (masala, misol, keyslar).**

*3.* Shaxsiy kompyuterning ichki qurilmalarini qismlarga ajrating va har – bir qurilmaga tarif bering.

*4.* Ona plata haqida ma'lumot bering.

*5.* Klaviatura asoschisi, klaviatura tuzilishi va klaviaturadagi klavishlar necha guruhga bo'linishi haqida ma'lumot bering.

*6.* Klaviaturada tezkor yozish usullari va qanday treynojor dasturlardan foydalanish kerakligi haqida ma'lumot bering.

*7.* Monitorga ta'rif va monitor turlari haqida ma'lumot bering.

*8.* Sichqoncha haqida ma'lumot bering.

## **Nazorat savollari.**

*8.* Qattiq disk nima? Ushbu qurilma ingliz tilida to'liq nomi, ma'nosi qanday?

*9.* Operativ hotira turlari va uning funksiyasi nimadan iborat?

*10.* Mikroprotsessorning vazifasi nimalardan iborat?

*11.* Ona plata ingliz tiliga tarjimasi qanday? Ona plata o'zida qanday qurilmalarni mujassamlashtiradi?

*12.* Monitorning vazifasi nimalardan iborat?